# SPEED TOUCH 350i CLI Reference Guide

**ADSL Modem for ISDN** 

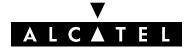

3EC 16982 AGAA TCZZA Ed. 01

#### Status Released

Change Note BD F aa 39813

Short Title CD-RG AST350 CLI

All rights reserved. Passing on and copying of this document, use and communication of its contents not permitted without written authorization from Alcatel.

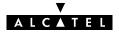

## Contents

| Prefe | ace                | 5   |
|-------|--------------------|-----|
| 1     | Bridge Commands    | 21  |
| 2     | Config Commands    | 33  |
| 3     | DHCP Commands      | 39  |
| 4     | DNS Commands       | 59  |
| 5     | IP Commands        | 81  |
| 6     | Phonebook Commands | 101 |
| 7     | PPTP Commands      | 109 |
| 8     | Software Commands  | 117 |
| 9     | System Commands    | 123 |
| 10    | TD Commands        | 131 |
| Inde  | ex                 | 137 |

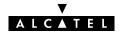

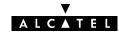

## Preface

#### Welcome to the Alcatel SpeedTouch <sup>™</sup> 350i Command Line Interface Reference Guide !

This Reference Guide aims to give the fastidious user a concise, practical and easy to use document for configuring the **SpeedTouch**<sup>™</sup> **350i** via its character based Command Line Interface.

Although the **SpeedTouch**<sup>™</sup> **350i** Web interface is adequate enough for most users, access via the CLI may be still important for advanced and detailed configuration and troubleshooting.

This CLI Reference Guide covers the CLI commands of the following Alcatel DSL SpeedTouch product:

#### ► Alcatel SpeedTouch<sup>™</sup> 350i

The Reference Guide consists of three main parts:

#### Part 1 : CLI Navigation

This part is meant to make the user familiar with the use and operation of the **SpeedTouch**<sup>™</sup> **350i** CLI. Next to describing the various access methods to the CLI, this part will describe in brief some general manipulations to navigate through and to perform some operations on the CLI.

#### Part 2 : CLI Command Description

This part forms the main part of this Reference Guide. Here all available CLI commands of the **SpeedTouch**<sup>™</sup> **350i** products are alphabetically described per group selection.

Each command is described in a systematic manner:

- The full name of the CLI command (including the group selection)
- A short description of the CLI command, if needed completed by a description of the possible impact on the user and/or the **SpeedTouch**<sup>™</sup> **350i**
- The syntax of the command with a description of each parameter
- An example to demonstrate the use of the CLI command
- A list of related CLI commands.

#### Part 3 : CLI Command Index

This part allows the user to look up a command alphabetically in its incomplete form.

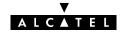

#### Trademarks

The following trademarks are used in this document:

- Speed Touch<sup>™</sup> is a trademark of the Alcatel Company
- Netscape® and Netscape Navigator® are registered trademarks of Netscape Communications Corporation
- Windows<sup>™</sup> and Internet Explorer<sup>™</sup> are trademarks of Microsoft Corporation
- Apple® and Mac®OS are registered trademarks of Apple Computer Inc.
- UNIX® is a registered trademark of UNIX System Laboratories, Inc.
- Ethernet<sup>™</sup> is a trademark of Xerox Corporation.

Other products may be trademarks or registered trademarks of their respective manufacturers.

#### Updates

Due to the continuous evolution of the Alcatel DSL technology, existing products are regularly upgraded. Alcatel documentation changes accordingly.

For more information on the newest technological changes and documents, please consult the Alcatel web site at following URL:

#### http://www.alcatel.com

#### http://www.alcateldsl.com

#### Directive

Unless expressly and unambiguously approved by Alcatel, you may not:

- disassemble, de-compile, reverse engineer, trace or otherwise analyze the equipment, its content, operation, or functionality, or otherwise attempt to derive source code (or the underlying ideas, algorithms, structure or organization) from the equipment or from any other information provided by Alcatel, except to the extent that this restriction is expressly prohibited by local law;
- copy, rent, loan, re-sell, sublicense, or otherwise transfer or distribute the equipment to others;
- modify, adapt or create a derivative work of the equipment;
- remove from any copies of the equipment any product identification, copyright or other notices;
- disseminate performance information or analysis (including, without limitation, benchmarks) from any source relating to the equipment.

Such acts not expressly approved by Alcatel will result in the loss of product warranty and will invalidate the user's authority to operate this equipment.

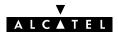

## Alcatel SpeedTouch™350i

## **CLI** Navigation

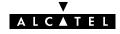

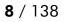

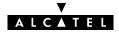

## **Accessing the Command Line Interface**

End-users can access the Command Line Interface via a Telnet session. However, this requires that TCP/IP connectivity exists between the host from which the Telnet session is opened and the **SpeedTouch**<sup>™</sup> **350i**.

## Access via a Telnet Session

As soon a session to the CLI is opened, the **SpeedTouch**<sup>™</sup> **350i** banner pops up, followed by the CLI prompt.

In case the **SpeedTouch**<sup>™</sup> **350i** is protected by a System password authentication will be required before access is granted.

The following figure shows an example of the **SpeedTouch**<sup>™</sup> **350i** banner after opening a Telnet session and authentication.

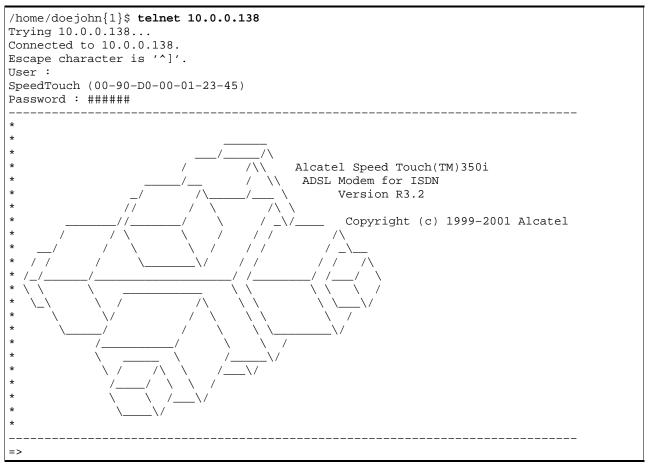

## **Navigation and Manipulation**

Manipulation commands are commands that manipulate operations on the command line, for example changing the command group, go to the beginning of the command line, go to the end of the command line, etc.

## **Command group Navigation**

From top level, you can change to a command group by executing the name of the desired command group.

To obtain a list of all available command groups, execute **help** from the top level.

EXAMPLE:

```
=>help
Following command groups are available :
config system software ip phonebook
pptp bridge atmf td dns
dhcp
=>
```

To return to top level, execute **exit**.

```
=>phonebook
[phonebook]=>
[phonebook]=>exit
=>
```

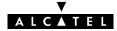

## The Help Command

Execute **help** from top level to list all available command groups for the **SpeedTouch**<sup>™</sup> **350i**.

EXAMPLE (SpeedTouch<sup>™</sup> Pro):

```
=>help
Following command groups are available :
config system software ip phonebook
pptp bridge atmf td dns
dhcp
=>
```

You can execute the **help** command from each command group selection. This results in a list of the available commands (and nested command groups, if available) in this particular command group.

EXAMPLE:

| =>phonebook<br>[phonebook | ]=><br>]=>help |            |      |       |  |
|---------------------------|----------------|------------|------|-------|--|
| Following                 | commands are a | vailable : |      |       |  |
| list                      | add            | delete     | save | flush |  |
| load                      | autolist       | help       | exit |       |  |
| [phonebook                | <==[           |            |      |       |  |

Executing e.g. **help phonebook** from top level gives the same result as executing **help** from the phonebook command group selection.

| =>phonebo    | <b>ook help</b><br>g commands are a | vailable :     |              |       |  |
|--------------|-------------------------------------|----------------|--------------|-------|--|
| list<br>load | add<br>autolist                     | delete<br>help | save<br>exit | flush |  |
| =>           |                                     |                |              |       |  |

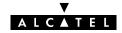

Entering **help** followed by a specific command, e.g. **help phonebook add** (starting from top level) or **help add** (e.g. on the phonebook command group selection) results in a description of the syntax for the command.

#### EXAMPLE:

```
=>help phonebook add
add : Adds a phonebook entry
name=<string>
addr=<vp*vc>
type=<bridge|ppp|cip|pptp>
=>
```

## **Command Completion**

The CLI features command completion, which means that when starting to enter a command it can be completed by pressing the **"Tab"** key.

For example, entering **a** at the firewall command group selection, followed by a **"Tab"** stroke results in the full **assign** command being completed. Entering **firewall a** from top level gives the same result.

For the completion to be successful, the part to be added must be unique. Completion works for the command groups, for the commands, for the options, but *not* for values.

EXAMPLE:

```
=>phonebook
[phonebook]=>d "Tab"
[phonebook]=>delete
```

## Going to the beginning or end of the Command Line

Go to the beginning of the Command Line by pressing "Ctrl+A"; to go to the end of the Command Line press "Ctrl+E".

In the following example, the first || indicates the position of the cursor after pressing "Ctrl+A", the second || the position of the cursor after pressing "Ctrl+E".

#### EXAMPLE:

=>||list|

### **Breaking off Commands**

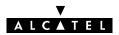

You can break off a command by pressing "Ctrl+G". This can be useful in a situation where a user is prompted to enter a value which it does not know and wants to abort the command. Instead of being prompted over and over again for the same value, this allows to break of the command. In the example below "Ctrl+G" is pressed after the third prompt 'name ='. The command is broken of and the user returns to the command line.

#### EXAMPLE:

```
[phonebook]=>add
name =
name =
name = "Ctrl+G"
[phonebook]=>
```

## **History of Commands**

To retake previous commands press the up arrow " $\uparrow$ " and come back to more recent commands with the down arrow " $\downarrow$ ". Press "**Enter** ( $\lrcorner$ )" to select and execute the retaken command.

| =>phonebook       |                |        |            |  |  |  |
|-------------------|----------------|--------|------------|--|--|--|
| [phonebook]=>list |                |        |            |  |  |  |
| Name              | address        | type   | usage      |  |  |  |
| Brl               | 8*35           | bridge | configured |  |  |  |
| Br2               | 8*36           | bridge | free       |  |  |  |
| Br3               | 8*37           | bridge | free       |  |  |  |
| Br4               | 8*38           | bridge | free       |  |  |  |
| RELAY_PPP1        | 8*48           | pptp   | configured |  |  |  |
| RELAY_PPP2        | 8*49           | pptp   | configured |  |  |  |
| RELAY_PPP3        | 8*50           | pptp   | configured |  |  |  |
| RELAY_PPP4        | 8*51           | pptp   | configured |  |  |  |
|                   |                |        |            |  |  |  |
| [phonebook]:      | => " ↑ "       |        |            |  |  |  |
|                   | =>:phonebook ] | list   |            |  |  |  |

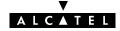

## **Command Line Interface Top Level Structure**

The following command groups are available:

- bridge
- config
- dhcp
- dns
- ▶ ip
- phonebook
- pptp
- software
- ▶ system
- ▶ td

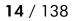

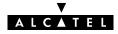

## **Command Line Interface Commands**

All CLI commands are commands that operate on, or configure, the **SpeedTouch**<sup>™</sup> **350i**.

You can execute these commands from top level, preceded by the name of the command group from which the command should be executed (e. g. **phonebook list**).

You can also execute the commands from the command group itself, using the reduced form of the command (e.g. **list** at the phonebooke command group selection).

EXAMPLE:

=>phonebook autolist
8.35
8.36
=>phonebook
[phonebook]=>autolist
8.35
8.36
[firewall]=>

Instead of entering a completely built-up command with all its parameters, you can also enter just the command itself, without its parameters. After this you are prompted to complete the command with the required and the optional parameters. For the optional parameters you can simply press enter without giving a value.

The example below is the equivalent of '**phonebook add name=Test addr=8\*33 type=pptp**'. To break of such incomplete command press **"Ctrl+G"**.

EXAMPLE:

=>phonebook add name=Test addr=8\*33 type=pptp =>

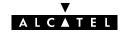

## **Direct FTP Access**

## The SpeedTouch<sup>™</sup> 350i File System

The **SpeedTouch™350i** permanent storage, further referred to as 'file system', exists of nonvolatile memory responsible for storing, retrieving and maintaining the **SpeedTouch™350i** software image(s) and configuration files.

The file system of the **SpeedTouch™350i** is accessible via the FTP transport protocol. This allows to transfer the **SpeedTouch™350i** software image(s) and/or configuration profile files.

Moreover, via FTP's quote site command you can execute CLI commands from the FTP prompt.

Proceed as indicated in the exmaple below to open an FTP session to the **SpeedTouch™350i** file system:

#### EXAMPLE:

```
/home/doejohn{1}$ftp 10.0.0.138
Connected to 10.0.0.138
220 Inactivity timer = 120 seconds. Use 'site idle <secs>' to change.
Name (10.0.0.138:doejohn):
331 SpeedTouch (00-90-D0-01-02-03) User 'doejohn' OK. Password required.
Password : ######
330 OK
ftp>
```

### SpeedTouch <sup>™</sup> 350i File System Structure

The files system features a tiny multilevel directory structure with a single root node called 'root' and two leaf nodes called 'active' and 'dl'.

The 'root' contains next to the two subdirectories 'active' and 'dl' all necessary files for the **SpeedTouch™350i** to boot correctly.

The 'active' subdirectory always contains the software image in execution. The 'active' subdirectory may also contain one or more *.ini* configuration files. These files are created seperately via the CLI **save** command (per command group) or as a complete set of configuration files via the web page 'Save all' button or the CLI **:config save** command.

In other words, after each 'Save all', or config save call, the configuration files present in the 'active' subdirectory reflect the current configuration of the **SpeedTouch™350i**.

The 'dl' directory contains the dormant software image, if present.

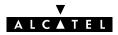

## SpeedTouch<sup>™</sup> 350i File System Access Rights

Following access rights apply on the file system:

- 'root' Directory
   Listing of 'root' directory files (dir)

   'active' Subdirectory
   Listing of 'active' subdirectory files (dir)
   FTP (m)get of (multiple) 'active' subdirectory files

   'dl' Subdirectory
- Listing of 'dl' subdirectory files (**dir**) FTP (**m)get** of (multiple) 'dl' subdirectory files FTP (**m)put** of (multiple) 'dl' subdirectory files FTP (**m)delete** of (multiple) 'dl' subdirectory files..

## **FTP File Transfer**

To allow correct file transfers the transfer mode must be set to "binary". Moreover, it is suggested to turn on the hashing option to be able to see how the file transfer proceeds:

#### EXAMPLE:

```
/home/doejohn{1}$ftp 10.0.0.138
Connected to 10.0.0.138
220 Inactivity timer = 120 seconds. Use 'site idle <secs>' to change.
Name (10.0.0.138:doejohn):
331 SpeedTouch (00-90-D0-01-02-03) User 'doejohn' OK. Password required.
Password : ######
330 OK
ftp>
ftp>bin
200 TYPE is now 8-bit binary
ftp>
ftp>hash
200Hash mark printing on (8192 byts/hash mark).
ftp>
```

## Customization, Back-up and Restore of Configuration Files

For more information on the possibilities of the **Alcatel SpeedTouch™350i**, configuration files and file system, please check the Alcatel support pages at:

http://www.alcatel.com

http://www.alcateldsl.com

Or contact your local Alcatel Sales representative.

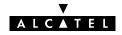

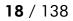

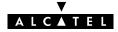

## Alcatel SpeedTouch™350i

## **CLI Command Description**

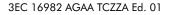

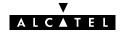

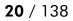

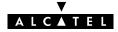

## 1 Bridge Commands

bridge (to access the Bridge level) bridge config bridge flush bridge load bridge macadd bridge macdelete bridge maclist bridge portadd bridge portdelete bridge portdelete bridge save

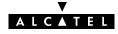

## bridge config

Show/set bridge aging policy.

#### SYNTAX:

| bridge config | [age = <number -="" 100000}="" {10="">]</number>                                                                                                    |          |
|---------------|----------------------------------------------------------------------------------------------------|----------|
| [age]         | A number between 10 and 100000 (seconds).<br>Represents the lifetime of a dynamically learned MAC address.<br>By default the aging timer is 300 seconds. | OPTIONAL |

| =>bridge config         |  |  |
|-------------------------|--|--|
| Aging : 300             |  |  |
| =>bridge config age=600 |  |  |
| =>bridge config         |  |  |
| Aging : 600             |  |  |
| =>                      |  |  |

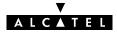

## bridge flush

Flush complete bridging configuration.

The flush command does not impact previously saved configurations.

#### SYNTAX:

#### bridge flush

#### EXAMPLE:

| =>bridge p | portlist  |           |                                 |
|------------|-----------|-----------|---------------------------------|
| 0          | OBC       |           | state: forwarding               |
|            | RX bytes: | 75783     | frames: 572                     |
|            | TX bytes: | 82768372  | frames: 341221 dropframes: 0    |
| 1          | eth0      |           | state: forwarding               |
| -          |           | 156344216 | frames: 5899238                 |
|            | -         |           | frames: 425 dropframes: 5558017 |
|            | -         |           | _                               |
| 2          | Brl       |           | state: forwarding               |
|            | vpi: 8    |           | vci: 35 protocol: vc-muc        |
|            |           |           | compression: off                |
|            | RX bytes: | 75        | frames: 12                      |
|            | TX bytes: | 30246     | frames: 91 dropframes: 0        |
| =>bridge f | Elush     |           |                                 |
| =>bridge p | portlist  |           |                                 |
| 0          | OBC       |           | state: forwarding               |
|            | -         |           | frames: 572                     |
|            | TX bytes: | 82768372  | frames: 341221 dropframes: 0    |
| 1          | eth0      |           | state: forwarding               |
|            |           |           | frames: 5899238                 |
|            | -         |           | frames: 425 dropframes: 5558017 |
| =>         | -         |           | -                               |

| bridge load | Load saved or default bridge configuration. |
|-------------|---------------------------------------------|
| bridge save | Save current bridge configuration.          |

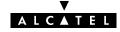

## bridge load

Load saved (or default) bridge configuration.

#### SYNTAX:

| bridge load          | [{saved defaults}]                 |
|----------------------|------------------------------------|
| bridge load          | Load saved bridge configuration.   |
| bridge load saved    | Load saved bridge configuration.   |
| bridge load defaults | Load default bridge configuration. |

| bridge flush | Flush complete bridge configuration. |
|--------------|--------------------------------------|
| bridge save  | Save current bridge configuration.   |

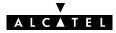

## bridge macadd

Add a static MAC address to the filtering database. Allows to manually add static addresses, which should normally be dynamically discovered by the bridge itself.

#### SYNTAX:

| bridge macadd | port = <name><br/>hwaddr = <hardware-address></hardware-address></name> |          |
|---------------|-------------------------------------------------------------------------|----------|
| intf          | The name of the bridge interface to add the MAC address for.            | REQUIRED |
| hwaddr        | The MAC address of the new entry.                                       | REQUIRED |

#### EXAMPLE:

| =>bridge maclist   |       |             |            |      |         |  |
|--------------------|-------|-------------|------------|------|---------|--|
| 00:90:d0:01:02:03  |       | static,     | OBC        |      |         |  |
| ff:ff:ff:ff:ff     |       | static,     | OBC        |      |         |  |
| 01:80:c2:00:00:00  |       | static,     | OBC        |      |         |  |
| 01:80:c2:00:00:01  |       | static,     | OBC        |      |         |  |
|                    |       |             |            |      |         |  |
| 01:80:c2:00:00:10  |       | static,     | OBC        |      |         |  |
| 00:01:42:5f:7d:81  |       | dynamic,    | eth0,      | 597  | seconds |  |
| 00:50:8b:31:cc:aa  |       | dynamic,    | eth0,      | 513  | seconds |  |
| 08:00:20:c1:9a:12  |       | dynamic,    | eth0,      | 600  | seconds |  |
|                    |       |             |            |      |         |  |
| =>bridge macadd po | rt=et | h0 hwaddr=0 | 0:80:9f:01 | :23: | 45      |  |
| =>bridge maclist   |       |             |            |      |         |  |
| 00:90:d0:01:02:03  |       | static,     | OBC        |      |         |  |
| ff:ff:ff:ff:ff     |       | static,     | OBC        |      |         |  |
| 01:80:c2:00:00:00  |       | static,     | OBC        |      |         |  |
| 01:80:c2:00:00:01  |       | static,     | OBC        |      |         |  |
|                    |       |             |            |      |         |  |
| 01:80:c2:00:00:10  |       | static,     | OBC        |      |         |  |
| 00:80:9f:01:23:45  |       | permanent,  | OBC        |      |         |  |
| 00:01:42:5f:7d:81  |       | dynamic,    | eth0,      | 598  | seconds |  |
| 00:50:8b:31:cc:aa  |       | dynamic,    | eth0,      | 379  | seconds |  |
| 08:00:20:c1:9a:12  |       | dynamic,    | eth0,      | 600  | seconds |  |
| 00:08:c7:c3:5f:fc  |       | dynamic,    | eth0,      | 215  | seconds |  |
|                    |       |             |            |      |         |  |
| =>                 |       |             |            |      |         |  |
|                    |       |             |            |      |         |  |

#### **RELATED COMMANDS:**

bridge macdelete bridge maclist Delete a MAC address entry. Show current filtering database.

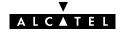

## bridge macdelete

Remove a MAC address from the filtering database.

#### SYNTAX:

| bridge macdelete | hwaddr = <hardware-address></hardware-address> |  |
|------------------|------------------------------------------------|--|
|                  |                                                |  |

hwaddr

The MAC address of the entry to delete.

REQUIRED

#### EXAMPLE:

| =>bridge maclist                       |      |                      |                |                            |
|----------------------------------------|------|----------------------|----------------|----------------------------|
| 00:90:d0:01:02:03                      |      | static,              | OBC            |                            |
| ff:ff:ff:ff:ff                         |      | static,              | OBC            |                            |
| 01:80:c2:00:00:00                      |      | static,              | OBC            |                            |
| 01:80:c2:00:00:01                      |      | static,              | OBC            |                            |
|                                        |      |                      |                |                            |
| 01:80:c2:00:00:10                      |      | static,              | OBC            |                            |
| 00:80:9f:01:23:45                      |      | permanent,           | OBC            |                            |
| 00:01:42:5f:7d:81                      |      | dynamic,             | eth0,          | 597 seconds                |
| 00:50:8b:31:cc:aa                      |      | dynamic,             | eth0,          | 513 seconds                |
| 08:00:20:c1:9a:12                      |      | dynamic,             | eth0,          | 600 seconds                |
|                                        |      | -                    |                |                            |
| =>bridge macdelete                     | hwad | dr=00:80:91          | E:01:23:45     |                            |
| =>bridge maclist                       |      |                      |                |                            |
| 00:90:d0:01:02:03                      |      | static,              | OBC            |                            |
| ff:ff:ff:ff:ff                         |      | static,              | OBC            |                            |
| 01:80:c2:00:00:00                      |      | static,              | OBC            |                            |
| 01:80:c2:00:00:01                      |      | static,              | OBC            |                            |
|                                        |      |                      |                |                            |
| 01:80:c2:00:00:10                      |      | static,              | OBC            |                            |
|                                        |      |                      |                |                            |
| 00:01:42:5f:7d:81                      |      | dynamic,             | eth0,          | 598 seconds                |
| 00:01:42:5f:7d:81<br>00:50:8b:31:cc:aa |      |                      |                |                            |
|                                        |      | dynamic,             | eth0,          | 379 seconds                |
| 00:50:8b:31:cc:aa                      |      | dynamic,<br>dynamic, | eth0,<br>eth0, | 379 seconds                |
| 00:50:8b:31:cc:aa<br>08:00:20:c1:9a:12 |      | dynamic,<br>dynamic, | eth0,<br>eth0, | 379 seconds<br>600 seconds |

#### **RELATED COMMANDS:**

bridge macadd bridge maclist Add a static MAC address entry. Show current filtering database.

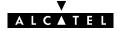

### bridge maclist

Show current MAC address filtering database.

#### SYNTAX:

bridge maclist

#### EXAMPLE:

```
=>bridge maclist
00:90:d0:01:02:03 --
                       static,
                                 OBC
ff:ff:ff:ff:ff --
                       static,
                                 OBC
01:80:c2:00:00:00 --
                       static,
                                 OBC
01:80:c2:00:00:01 --
                       static,
                                 OBC
. .
01:80:c2:00:00:10 --
                                 OBC
                       static,
00:80:9f:24:ab:cf --
                                 OBC
                       static,
                                 eth0,
                                            598 seconds
00:01:42:5f:7d:81 --
                       dynamic,
00:50:8b:31:cc:aa --
                       dynamic,
                                  eth0,
                                            379 seconds
08:00:20:c1:9a:12 --
                       dynamic,
                                   eth0,
                                            600 seconds
00:08:c7:c3:5f:fc --
                                            215 seconds
                       dynamic,
                                   eth0,
08:00:20:a8:f4:34 --
                                    eth0,
                                           600 seconds
                       dynamic,
08:00:20:83:b7:26 --
                       dynamic,
                                    eth0,
                                            600 seconds
00:10:83:1b:13:18 --
                                    eth0,
                                            599 seconds
                       dynamic,
. . .
=>
```

RELATED COMMANDS:

bridge macadd bridge macdelete Add a static MAC address entry. Delete a MAC address entry.

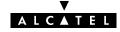

## bridge portadd

Create a bridge interface.

#### SYNTAX:

| bridge portadd | dest = <vp*vc name><br/>[proto = {vc-mux llc}]<br/>[vc_mux_fcs = {off on}]</vp*vc name>                               |          |
|----------------|----------------------------------------------------------------------------------------------------|----------|
| dest           | The destination address for the new interface.<br>Typically a phonebook entry.                                        | REQUIRED |
| [encaps]       | The type of encapsulation to be used for this bridge interface. Choose<br>between:<br>Ilc/snap<br>vcmux               | OPTIONAL |
| [vc_mux_fcs]   | Whether or not to include the Ethernet FCS in the packet header on<br>the WAN side. Choose between:<br>finite off  on | OPTIONAL |

#### EXAMPLE:

| =>bridge p | ortlist    |             |                                 |
|------------|------------|-------------|---------------------------------|
| 0          | OBC        |             | state: forwarding               |
|            | RX bytes:  | 75783       | frames: 572                     |
|            | TX bytes:  | 82768372    | frames: 341221 dropframes: 0    |
| 1          | eth0       |             | state: forwarding               |
|            | RX bytes:  | 156344216   | frames: 5899238                 |
|            | TX bytes:  | 75689       | frames: 425 dropframes: 5558017 |
| =>bridge p | ortadd des | t=Br1 proto | =vc-mux vc_mux_fcs=on           |
| =>bridge p | ortlist    |             |                                 |
| 0          | OBC        |             | state: forwarding               |
|            | RX bytes:  | 75783       | frames: 572                     |
|            | TX bytes:  | 82768372    | frames: 341221 dropframes: 0    |
| 1          | eth0       |             | state: forwarding               |
|            | RX bytes:  | 156344216   | frames: 5899238                 |
|            | TX bytes:  | 75689       | frames: 425 dropframes: 5558017 |
| 2          | Br1        |             | state: forwarding               |
|            | vpi: 8     |             | vci: 35 protocol: vc-muc        |
|            | fcs: on    |             | compression: off                |
|            | RX bytes:  | 0           | frames: 0                       |
|            | TX bytes:  | 0           | frames: 0 dropframes: 0         |
| =>         |            |             |                                 |

| bridge portdelete | Delete a bridge interface.         |
|-------------------|------------------------------------|
| bridge portconfig | Configure a bridge interface.      |
| bridge portlist   | Show current bridge configuration. |

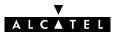

## bridge portconfig

Configure a bridge interface.

#### SYNTAX:

| bridge portconfig | port = <name><br/>[state = &lt;{disabled learning forwarding}&gt;]</name>                                                            |          |
|-------------------|----------------------------------------------------------------------------------------------------|----------|
| port              | The name of the bridge interface to configure.                                                                                       | REQUIRED |
| [state]           | <ul> <li>The bridge portstate for this interface. Choose between:</li> <li>disabled</li> <li>learning</li> <li>forwarding</li> </ul> | OPTIONAL |

#### EXAMPLE:

| =>bridge p | portlist              |                                                      |
|------------|-----------------------|------------------------------------------------------|
| 0          | OBC                   | state: forwarding                                    |
|            | RX bytes: 75783       |                                                      |
|            | TX bytes: 82768372    | frames: 341221 dropframes: 0                         |
|            |                       |                                                      |
| 1          | eth0                  | state: forwarding                                    |
|            | RX bytes: 156344216   |                                                      |
|            | TX bytes: 75689       | frames: 425 dropframes: 5558017                      |
| 2          | Br1                   | state: forwarding                                    |
|            | vpi: 8                | <u>state: forwarding</u><br>vci: 35 protocol: vc-muc |
|            | fcs: on               |                                                      |
|            | RX bytes: 0           |                                                      |
|            |                       | frames: 0 dropframes: 0                              |
| =>bridge p | ortconfig port=Br1 st | cate=learning                                        |
| =>bridge p | portlist              |                                                      |
| 0          | OBC                   | state: forwarding                                    |
|            | RX bytes: 75783       |                                                      |
|            | TX bytes: 82768372    | frames: 341221 dropframes: 0                         |
| 1          | eth0                  | state: forwarding                                    |
|            | RX bytes: 156344216   | 5                                                    |
|            | -                     | frames: 425 dropframes: 5558017                      |
|            |                       |                                                      |
| 2          |                       | <u>state: learning</u>                               |
|            |                       | vci: 35 protocol: vc-muc                             |
|            | fcs: on               |                                                      |
|            | RX bytes: 0           |                                                      |
|            | TX bytes: 0           | frames: 0 dropframes: 0                              |
| =>         |                       |                                                      |

| bridge portadd    | Create a bridge interface.         |
|-------------------|------------------------------------|
| bridge portdelete | Delete a bridge interface.         |
| bridge portlist   | Show current bridge configuration. |

## bridge portdelete

Delete a bridge interface.

| bridge portdelete | port = <name></name>                      |          |
|-------------------|-------------------------------------------|----------|
| port              | The name of the interface name to delete. | REQUIRED |

#### EXAMPLE:

| =>bridge p | portligt            |                                 |
|------------|---------------------|---------------------------------|
|            | -                   |                                 |
| 0          |                     | state: forwarding               |
|            | RX bytes: 75783     |                                 |
|            | TX bytes: 82768372  | frames: 341221 dropframes: 0    |
| 1          | eth0                | state: forwarding               |
|            | RX bytes: 156344216 | frames: 5899238                 |
|            | -                   | frames: 425 dropframes: 5558017 |
| 2          | Br1                 | state: forwarding               |
| _          |                     | vci: 35 protocol: vc-muc        |
|            | fcs: on             |                                 |
|            |                     |                                 |
|            | RX bytes: 0         |                                 |
|            | -                   | frames: 0 dropframes: 0         |
| =>bridge p | portdelete port=Br1 |                                 |
| =>bridge p | portlist            |                                 |
| 0          | OBC                 | state: forwarding               |
|            | RX bytes: 75783     |                                 |
|            | -                   | frames: 341221 dropframes: 0    |
| 1          |                     |                                 |
| Ţ          | eth0                |                                 |
|            | RX bytes: 156344216 |                                 |
|            | TX bytes: 75689     | frames: 425 dropframes: 5558017 |
| =>         |                     |                                 |

#### RELATED COMMANDS:

bridge portaddCreate a bridge interface.bridge portconfigConfigure a bridge interface.bridge portlistShow current bridge configuration.

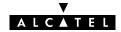

## bridge portlist

Show all current bridge interfaces.

#### SYNTAX:

#### bridge portlist

#### EXAMPLE:

| =>bridge p | ortlist   |           |          |            |              |         |
|------------|-----------|-----------|----------|------------|--------------|---------|
| 0          | OBC       |           | state:   | forwarding | 3            |         |
|            | RX bytes: | 75783     | frames:  | 572        |              |         |
|            | TX bytes: | 82768372  | frame    | es: 341221 | dropframes   | s: 0    |
|            |           |           |          |            |              |         |
| 1          | eth0      |           | state:   | forwarding | 3            |         |
|            | RX bytes: | 156344216 | frames:  | 5899238    |              |         |
|            | TX bytes: | 75689     | frames:  | 425        | dropframes:  | 5558017 |
| 2          | - 1       |           |          | c 1'       |              |         |
| 2          | Brl       |           |          | forwarding | ·            |         |
|            | vpi: 8    |           |          |            | protocol: vo | -muc    |
|            | fcs: off  |           | compress | sion: off  |              |         |
|            | RX bytes: | 75        | frames:  | 12         |              |         |
|            | TX bytes: | 30246     | frames:  | 91         | dropframes:  | 0       |
| =>         |           |           |          |            |              |         |

#### DESCRIPTION:

'RX bytes' indicates the number of <u>R</u>eceived bytes, 'TX bytes' the number of <u>T</u>ransmitted bytes. OBC is short for On Board Controller and indicates the physical bridge port.

| bridge portadd    | Create a bridge interface.    |
|-------------------|-------------------------------|
| bridge portconfig | Configure a bridge interface. |
| bridge portdelete | Delete a bridge interface.    |

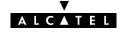

## bridge save

Save current bridge configuration.

SYNTAX:

| bridge save |  |  |
|-------------|--|--|
|             |  |  |

| bridge flush | Flush complete bridge configuration.        |
|--------------|---------------------------------------------|
| bridge load  | Load saved or default bridge configuration. |

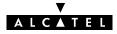

## 2 Config Commands

config (to access the Config level) config erase config flush config load config reset config save

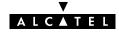

## config erase

Physically remove all saved configurations.

#### SYNTAX:

| config erase |  |  |
|--------------|--|--|
|              |  |  |

| config flush | Flush complete runtime configuration.                       |
|--------------|-------------------------------------------------------------|
| config load  | Load complete saved or default configuration.               |
| config reset | Flush current and optionally restore default configuration. |
| config save  | Save complete runtime configuration.                        |
| -            |                                                             |

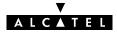

## config flush

Flush complete current configuration without affecting saved configurations.

This combines all flush commands: bridge flush, dhcp flush, dns flush, phonebook flush, pptp flush, system flush and optionally ip flush.

#### SYNTAX:

| config flush                                               | [keep_ip = <{no yes}>]                                                                                                    |
|------------------------------------------------------------|----------------------------------------------------------------------------------------------------|
| [keep_ip]                                                  | Keep current IP configuration (yes) or not (no). OPTIONAL<br>Not keeping the IP settings could cause lost IP connectivity in the LAN.<br>By default IP settings are preserved.                     |
| RELATED COMMAND                                            | S:                                                                                                    |
| config erase<br>config load<br>config reset<br>config save | Physically remove all saved configurations.<br>Load complete saved or default configuration.<br>Flush current and optionally restore default configuration.<br>Save current runtime configuration. |

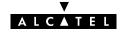

## config load

Load complete saved or default configuration. Execute **config flush** prior to **config load**. In case the saved configuration is loaded (defaults=no) this combines all load commands: **bridge load**, **dhcp load**, **dns load**, **phonebook load**, **pptp load**, **system load** and optionally **ip load**.

| c\/ | <u>к I-</u> | <b>-</b> • • | ,  |
|-----|-------------|--------------|----|
| SY  | N.          | ΓΑΧ          | .: |

| config load  | [load_ip = <{no yes}>]<br>[config_set = {saved defaults}]                                                                            |          |
|--------------|----------------------------------------------------------------------------------------------------|----------|
| [load_ip]    | Load IP settings (yes) or not (no).<br>Not specifying thisd parameter preserves the current IP configuration.                        | OPTIONAL |
| [config_set] | Load saved configuration (saved) or default configuration (defaults).<br>Not specifying this parameter loads the saved configuration | OPTIONAL |

| config erase | Physically remove all saved configurations.                 |
|--------------|-------------------------------------------------------------|
| config flush | Flush complete runtime configuration.                       |
| config reset | Flush current and optionally restore default configuration. |
| config save  | Save current runtime configuration.                         |

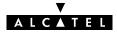

# config reset

Flush current runtime configuration and restore factory default configuration. Optionally the runtime, saved IP configuration can be preserved.

| SYNT | AX: |
|------|-----|
|------|-----|

| config reset                                                   | [keep_ip = <{no yes}>]                                                                                                    |          |
|----------------------------------------------------------------|----------------------------------------------------------------------------------------------------|----------|
| [keep_ip]                                                      | Keep IP settings (yes) or not (no).<br>Not keeping the IP settings could cause lost IP connectivity in the LAN.                              | OPTIONAL |
| RELATED COMMANI<br>config erase<br>config flush<br>config load | DS:<br>Physically remove all saved configurations.<br>Flush complete current configuration.<br>Load complete saved or default configuration. |          |

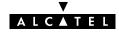

# config save

Save all existing configurations and modifications entered by the user.

This combines all save commands: bridge save, config save, dhcp save, dns save, ip save, phonebook save, pptp save, and system save.

| SYNTAX:     |  |
|-------------|--|
| config save |  |

| config erase | Physically remove all saved configurations.                 |
|--------------|-------------------------------------------------------------|
| config flush | Flush complete current configuration.                       |
| config load  | Load complete saved or default configuration.               |
| config reset | Flush current and optionally restore default configuration. |

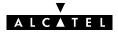

# **3 DHCP Commands**

dhcp add dhcp client dhcp clrstats dhcp config dhcp delete dhcp flush dhcp list dhcp load dhcp policy dhcp save dhcp start dhcp stats dhcp status dhcp stop dhcp troff dhcp tron

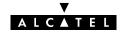

# dhcp add

Assign a static IP address to a host in the local network. This address is allocated on a permanent basis, and is excluded from the pool of addresses used by the **SpeedTouch**<sup>™</sup> **350i** DHCP server.

#### SYNTAX:

| dhcp add    | clientid = <client-id><br/>addr = <ip-address><br/>[leasetime = <number>]<br/>[hostname = <hostname>]</hostname></number></ip-address></client-id>                                                                |          |
|-------------|----------------------------------------------------------------------------------------------------|----------|
| clientid    | The DHCP client's MAC address.                                                                                                    | REQUIRED |
| addr        | The IP address for this DHCP host.                                                                                                    | REQUIRED |
| [leasetime] | A number between 0 and 1814400 (seconds).<br>Represents the preferred time the client wants to use an address.<br>By default the leasetime is 7200 seconds (2 hours).<br>Specifying –1 makes the lease permanent. | OPTIONAL |
| [hostname]  | The hostname to add to the local DNS table for this host.                                                                                                    | OPTIONAL |

## EXAMPLE:

| =>dhcp list                                                                       |
|-----------------------------------------------------------------------------------|
| Leases:                                                                           |
| Lease 0: 01:00:A0:24:AE:66:E1                                                     |
| Hostname = Default                                                                |
| ip address : 10.0.0.8                                                             |
| expires in: 1 h, 16 min, 20 sec                                                   |
| lease is being used.                                                              |
| Total size of table: 36, in use: 1 free: 97 %                                     |
| =>dhcp add clientid=01:23:45:67:89:ab addr=10.0.0.1 leastime=60 hostname=NewLease |
| =>dhcp list                                                                       |
| Leases:                                                                           |
| Lease 0: 01:00:A0:24:AE:66:E1                                                     |
| Hostname = Default                                                                |
| ip address : 10.0.0.8                                                             |
| expires in: 1 h, 15 min, 32 sec                                                   |
| lease is being used.                                                              |
| Lease 1: 01:23:45:67:89:AB                                                        |
| Hostname = NewLease                                                               |
| ip address : 10.0.0.1                                                             |
| expires in: 23 sec                                                                |
| lease is being used.                                                              |
| Total size of table: 36, in use: 2 free: 94 %                                     |
| =>                                                                                |

| dhcp delete | Delete a DHCP lease.      |
|-------------|---------------------------|
| dhcp list   | Show current DHCP leases. |

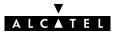

# dhcp client

Set the AutoDHCP client time-out in startup phase. Only applicable in AutoDHCP mode (See **dhcp policy** command).

#### SYNTAX:

| dhcp client | timeout = <number></number>                                                                                                    |          |
|-------------|----------------------------------------------------------------------------------------------------|----------|
| timeout     | A number between 0 and 1814400 (seconds).<br>Represents the time to look for another DHCP server.<br>Specifying '-1' will make the timeout infinite: the <b>SpeedTouch</b> ™ <b>350i</b><br>will remain client.<br>By default the timeout is 20 seconds. | REQUIRED |

EXAMPLE:

```
=>dhcp status
DHCP Server Status:
                        Running
Current configuration:
       Address Range: 10.0.0.1 ... 10.255.255.254
. . . . . . .
Start-up client parameters:
        Timeout: 20 sec
Tracing: off
Memory usage:
       Leases: total: 36, in use: 7 free: 80 %
=>dhcp client timeout=15
=>dhcp status
DHCP Server Status:
                        Running
Current configuration:
       Address Range: 10.0.0.1 ... 10.255.255.254
. . . . . . .
Start-up client parameters:
        Timeout: 15 sec
Tracing: off
Memory usage:
       Leases: total: 36, in use: 7 free: 80 %
=>
```

| dhcp policy | Set DHCP policy.                        |
|-------------|-----------------------------------------|
| dhcp start  | Start DHCP server.                      |
| dhcp status | Show current DHCP server configuration. |
| dhcp stop   | Stop DHCP server.                       |

# dhcp clrstats

Clear **SpeedTouch**<sup>™</sup> **350i** DHCP server statistics.

#### SYNTAX:

## dhcp clrstats

## EXAMPLE:

| =>dhcp stats            |   |     |      |      |
|-------------------------|---|-----|------|------|
| DHCP server statistics: |   |     |      |      |
|                         | : |     | 0    |      |
| DISCOVER                | · | :   | 0    | 9575 |
|                         |   | •   | 121  | 95/5 |
| REQUEST                 | : |     |      |      |
| DECLINE                 | • |     | 0    |      |
| RELEASE                 | : |     | 0    |      |
| INFORM                  | : |     | 13   |      |
| Pure BOOTP REQUESTS     | : |     | 2    |      |
| Other message types     | : |     | 0    |      |
| <u>OFFERs</u> sent      | : |     | 9552 |      |
| <u>ACKs sent</u>        | : |     | 121  |      |
| NAKs sent               | : |     | 0    |      |
| Lease table got full    | : | no  |      |      |
| Ping table got full     | : | no  |      |      |
| Second DHCP server seen | : | no  |      |      |
| =>dhcp clrstats         |   |     |      |      |
| =>dhcp stats            |   |     |      |      |
| DHCP server statistics: |   |     |      |      |
| Corrupted packet recv   | : |     | 0    |      |
| DISCOVER                |   | :   |      | 0    |
| REQUEST                 | : |     | 0    |      |
| DECLINE                 | : |     | 0    |      |
| RELEASE                 | : |     | 0    |      |
| INFORM                  | : |     | 0    |      |
| Pure BOOTP REQUESTS     | : |     | 0    |      |
| Other message types     | : |     | 0    |      |
| OFFERs sent             | : |     | 0    |      |
|                         | : |     | 0    |      |
| NAKs sent               | : |     | 0    |      |
| Lease table got full    | • | no  | 0    |      |
| Ping table got full     |   | no  |      |      |
| Second DHCP server seen |   |     |      |      |
| =>                      | • | 110 |      |      |
|                         |   |     |      |      |

**RELATED COMMANDS:** 

dhcp stats

Show DHCP server statistics.

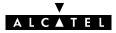

# dhcp config

Set **SpeedTouch**<sup>™</sup> **350i** DHCP server configuration. Execute **dhcp status** to see the actual status and configuration.

### SYNTAX:

| dhcp config | [beginrange = <ip-address>]<br/>[endrange = <ip-address>]<br/>[netmask = <ip-address>]<br/>[leasetime = <number>]<br/>[gateway = &lt;{ip-address 0}&gt;]<br/>[dnsaddr = &lt;{ip-address 0}&gt;]</number></ip-address></ip-address></ip-address> |          |
|-------------|----------------------------------------------------------------------------------------------------|----------|
| beginrange  | The lowest IP address in the DHCP address range to use for leasing.<br>Default value of this parameter is 10.0.0.1.                                                                                                    | OPTIONAL |
| endrange    | The highest IP address in the DHCP address range to use for leasing.<br>Default value of this parameter is 10.255.255.254.                                                                                                    | OPTIONAL |
| netmask     | The applicable netmask for the DHCP leases.                                                                                                    | OPTIONAL |
| leasetime   | A number between 0 and 1814400 (seconds).<br>Represents the time for which a client can use its dynamically<br>allocated IP address.<br>By default the leasetime is 2 hours (7200 seconds).<br>Specifying –1 makes the lease permanent.         | OPTIONAL |
| gateway     | The IP address of the gateway for DHCP clients.                                                                                                    | OPTIONAL |
| dnsaddr     | The IP address of the DNS server for DHCP clients.<br>Entering '0' sets the <b>SpeedTouch</b> ™ <b>350i</b> as DNS server.                                                                                                    | OPTIONAL |

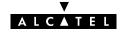

#### EXAMPLE:

```
=>dhcp status
DHCP Server Status:
                       Running
Current configuration:
        Address Range: 10.0.0.1 ... 10.255.255.254
        Netmask: 255.0.0.0
        Lease time: 10800 seconds
        Gateway (default router): 10.0.0.138
       DNS server: 10.0.0.1
       Domain name: lan
Policies:
        Verify first:no
        Trust client: yes
        Spoofing: no
        Start as client: yes
Start-up client parameters:
       Timeout: 15 sec
Tracing:
         off
Memory usage:
       Leases: total: 36, in use: 7 free: 80 %
=>dhcp server config beginrange=172.16.0.2endrange=172.16.0.122netmask=255.0.0.0
     leasetime=21600 gateway=172.16.0.1 dnsaddr=172.16.0.254
=>dhcp status
DHCP Server Status:
                       Running
Current configuration:
        Address Range: 172.16.0.2 ... 172.16.0.122
        Netmask: 255.0.0.0
Lease time: 21600 seconds
        Gateway (default router): 172.16.0.1
        DNS server: 172.16.0.254
        Domain name: lan
Policies:
        Verify first:no
        Trust client:yes
        Spoofing: no
       Start as client: yes
Start-up client parameters:
       Timeout: 15 sec
Tracing:
          off
Memory usage:
       Leases: total: 36, in use: 7 free: 80 %
=>
```

#### **RELATED COMMANDS:**

dhcp status

Show current DHCP server configuration.

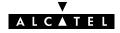

# dhcp delete

Delete a DHCP lease.

## SYNTAX:

| dhcp delete | index = <number></number>                                                                                                    |          |
|-------------|----------------------------------------------------------------------------------------------------|----------|
| index       | The index number of the entry to be deleted.<br>Execute <b>dhcp list</b> to see a list of the index numbers of all current<br>DHCP leases. | REQUIRED |

### EXAMPLE:

| =>dhcp list                                   |
|-----------------------------------------------|
| Leases:                                       |
| Lease 0: 01:00:A0:24:AE:66:E1                 |
| Hostname = Default                            |
| ip address : 10.0.0.8                         |
| expires in: 1 h, 16 min, 20 sec               |
| lease is being used.                          |
| Lease 1: 01:23:45:67:89:AB                    |
| Hostname = NewLease                           |
| ip address : 10.0.0.1                         |
| expires in: 23 sec                            |
| lease is being used.                          |
| Total size of table: 36, in use: 2 free: 94 % |
| =>dhcp delete index=1                         |
| -                                             |
| =>dhcp list                                   |
| Leases:                                       |
| Lease 0: 01:00:A0:24:AE:66:E1                 |
| Hostname = Default                            |
| ip address : 10.0.0.8                         |
| expires in: 1 h, 15 min, 32 sec               |
| lease is being used.                          |
| Total size of table: 36, in use: 1 free: 97 % |
| =>                                            |
|                                               |

| dhcp add  | Add a DHCP lease manually. |
|-----------|----------------------------|
| dhcp list | Show current DHCP leases.  |

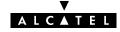

# dhcp flush

Flush complete DHCP server configuration and dynamic leases. The flush command does not impact previously saved configurations.

#### SYNTAX:

# dhcp flush

#### EXAMPLE:

| =>dhcp  | list                                                  |
|---------|-------------------------------------------------------|
| Leases: |                                                       |
| Lease   | 2: 01:52:41:53:20:A0:1B:A7:EB:AD:3C:C0:01:01:00:00:00 |
|         | ip address: 10.0.7.79                                 |
|         | expires in: 11 sec                                    |
|         | lease is not being used.                              |
| Lease   | 0: 01:00:A0:24:AE:66:E1                               |
|         | Hostname = Default                                    |
|         | ip address: 10.0.0.8                                  |
|         | expires in: 1 h, 16 min, 20 sec                       |
|         | lease is being used.                                  |
| Lease   | 3: 01:23:55:67:89:AB                                  |
|         | Hostname = Tempo                                      |
|         | ip address: 10.0.0.1                                  |
|         | never expires!                                        |
|         | lease is not being used.                              |
| Total s | ize of table: 36, in use: 3 free: 93 %                |
| =>dhcp  | flush                                                 |
| =>dhcp  | list                                                  |
| No acti | ve leases                                             |
| Total s | ize of table: 36, in use: 0 free: 100 %               |
| =>      |                                                       |

| dhcp load | Load saved or default DHCP server configuration and permanent           |
|-----------|-------------------------------------------------------------------------|
| dhcp save | leases.<br>Save current DHCP server configuration and permanent leases. |
| anch save | suve content brich server configuration and permanent leases.           |

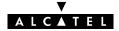

# dhcp list

List current DHCP leases, indicated by their index number.

## SYNTAX:

#### dhcp list

## EXAMPLE OUTPUT:

| =>dhcp 1 | ist                                                   |
|----------|-------------------------------------------------------|
| Leases:  |                                                       |
|          | 2: 01:52:41:53:20:50:6D:C0:40:02:32:C0:01:01:00:00:00 |
|          | ip address: 10.0.7.142                                |
|          | expires in: 3 sec                                     |
|          | lease is not being used.                              |
|          | 3: 01:52:41:53:20:A0:1B:A7:EB:AD:3C:C0:01:01:00:00:00 |
|          | ip address: 10.0.7.143                                |
|          | expires in: 17 sec                                    |
|          | lease is not being used.                              |
|          | 5: 01:52:41:53:20:F0:90:8F:09:E1:35:BE:01:01:00:00:00 |
|          | ip address: 10.0.7.144                                |
|          | expires in: 55 sec                                    |
|          | lease is not being used.                              |
|          | 6: 01:52:41:53:20:30:F4:89:5F:9B:44:C0:01:01:00:00:00 |
|          | ip address: 10.0.7.145                                |
|          | expires in: 1 min, 6 sec<br>lease is not being used.  |
|          | 0: 01:00:A0:24:AE:66:E1                               |
|          | Hostname = Default                                    |
|          | ip address: 10.0.0.8                                  |
|          | expires in: 1 h, 17 min, 21 sec                       |
|          | lease is being used.                                  |
|          | 4: 01:23:55:67:89:AB                                  |
|          | Hostname = Tempo                                      |
|          | ip address : 10.0.0.1                                 |
|          | never expires!                                        |
|          | lease is not being used.                              |
|          | ze of table: 36, in use: 6 free: 86 %                 |
| =>       |                                                       |
|          |                                                       |

| dhcp add    | Add a DHCP lease manually.                                    |
|-------------|---------------------------------------------------------------|
| dhcp delete | Delete a DHCP lease.                                          |
| dhcp flush  | Delete complete DHCP server configuration and dynamic leases. |

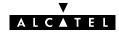

# dhcp load

Load saved (or default) DHCP server configuration and permanent leases.

## SYNTAX:

| dhcp load          | [{saved defaults}]                                         |
|--------------------|------------------------------------------------------------|
| dhcp load          | Load saved DHCP server configuration and permanent leases. |
| dhcp load saved    | Load saved DHCP server configuration and permanent leases. |
| dhcp load defaults | Load default DHCP server configuration.                    |

| dhcp flush | Flush current DHCP server configuration and dynamic leases. |
|------------|-------------------------------------------------------------|
| dhcp save  | Save DHCP server configuration and permanent leases.        |

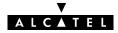

# dhcp policy

Set **SpeedTouch**<sup>™</sup> **350i** DHCP server policy.

### SYNTAX:

| dhcp policy   | [verifyfirst = <yes no>]<br/>[trustclient = <yes no>]<br/>[spoofing]<br/>[client = <yes no>]</yes no></yes no></yes no>                                                                                                    |          |
|---------------|----------------------------------------------------------------------------------------------------|----------|
| [verifyfirst] | Probe the network for conflicting IP addresses before giving a suggested IP address to the requesting DHCP client (yes) or not (no).                                                                                                    | OPTIONAL |
| [trustclient] | Take the IP address suggested by a DHCP client into account (yes) or not (no).                                                                                                    | OPTIONAL |
| [spoofing]    | Do not use this parameter.                                                                                                    | OPTIONAL |
| [client]      | Allow the <b>SpeedTouch</b> <sup>™</sup> <b>350i</b> DHCP server to present itself as DHCP client (AutoDHCP mode) at boot time and probe for another DHCP server on the network for some time before starting the DHCP server (yes) or immediately start the DHCP server (no). | OPTIONAL |

## EXAMPLE:

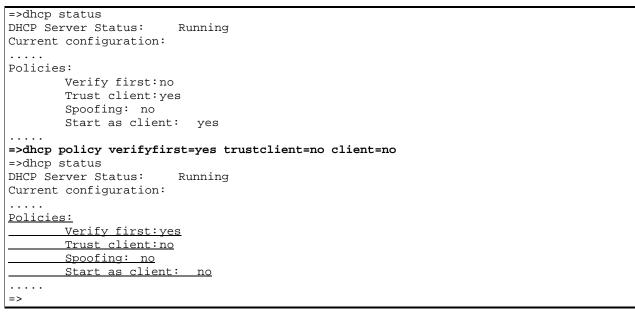

## RELATED COMMANDS:

#### dhcp status

Show current DHCP server configuration.

# dhcp save

Save complete **SpeedTouch**<sup>™</sup> **350i** DHCP server configuration and permanent DHCP leases.

SYNTAX:

| ·         |  |  |  |
|-----------|--|--|--|
| dhcp save |  |  |  |
|           |  |  |  |
|           |  |  |  |

| RELATED COMMANDS: |                                                               |
|-------------------|---------------------------------------------------------------|
| dhcp flush        | Flush complete DHCP server configuration and dynamic leases   |
| dhcp load         | Load saved or default DHCP server configuration and permanent |
|                   | leases.                                                       |

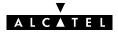

# dhcp spoof

Do not use this command.

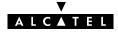

# dhcp start

Start **SpeedTouch**<sup>™</sup> **350i** DHCP server.

SYNTAX:

dhcp start

#### EXAMPLE:

=>dhcp status <u>DHCP Server Status: Stopped</u> Current configuration: ..... =>dhcp status <u>DHCP Server Status: Searching for server...</u> Current configuration: ..... => =>dhcp status <u>DHCP Server Status: Running</u> Current configuration: ..... =>

#### RELATED COMMANDS:

dhcp status dhcp stop Show current DHCP server configuration. Stop DHCP server.

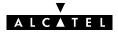

# dhcp stats

Show **SpeedTouch**<sup>™</sup> **350i** DHCP server statistics.

## SYNTAX:

## dhcp stats

## EXAMPLE OUTPUT:

| =>dhcp stats            |   |    |      |      |
|-------------------------|---|----|------|------|
| DHCP server statistics: |   |    |      |      |
| Corrupted packet recv   | : |    | 0    |      |
| DISCOVER                |   | :  |      | 9575 |
| REQUEST                 | : |    | 121  |      |
| DECLINE                 | : |    | 0    |      |
| RELEASE                 | : |    | 0    |      |
| INFORM                  | : |    | 13   |      |
| Pure BOOTP REQUESTS     | : |    | 2    |      |
| Other message types     | : |    | 0    |      |
| OFFERs sent             | : |    | 9552 |      |
| ACKs sent               | : |    | 121  |      |
| NAKs sent               | : |    | 0    |      |
| Lease table got full    | : | no |      |      |
| Ping table got full     | : | no |      |      |
| Second DHCP server seen | : | no |      |      |
| =>                      |   |    |      |      |

#### **DESCRIPTION:**

| Corrupted packet recv | Indicates the number of corrupted packets (not complaint to RFC2131) were                                                                                                    |
|-----------------------|----------------------------------------------------------------------------------------------------|
|                       | received from the LAN.                                                                                                    |
| DISCOVER              | Indicates the number of DHCP server discovery packets were received from the LAN.<br>These broadcasts are sent by potential DHCP clients to locate available DHCP<br>servers. |
| REQUEST               | Indicates the number of DHCP address lease requests were received from the LAN.                                                                                               |
| DECLINE               | Indicates the number of DHCP address lease requests that were declined.                                                                                                    |
| RELEASE               | Indicates the number of DHCP address release requests that were received from DHCP clients.                                                                                   |
| INFORM                | Indicates the number of information requests that were received from DHCP clients.                                                                                            |
| Pure BOOTP requests   | Indicates the number of BOOTP requests that were received from the LAN.                                                                                                    |
| OFFERs sent           | Indicates the number of IP address offers were sent in reply to DHCP requests.                                                                                                |

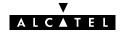

| ACKs sent               | Indicates the number of ACKnowledgement replies were sent to successfully configured DHCP clients.                                                                                                    |
|-------------------------|----------------------------------------------------------------------------------------------------|
| NAKs sent               | Indicates the number of Not-AcKnowledgement replies were sent to wrongly configured DHCP clients.                                                                                                    |
| Lease table got full    | Indicates whether the maximum number of DHCP leases is reached or not.                                                                                                    |
| Ping table got full     | Indicates whether the history list of IP address pings got full or not. These pings are sent by the <b>SpeedTouch</b> <sup>™</sup> <b>350i</b> DHCP server to verify whether the IP address is already in use on the LAN or not. ( <b>dhcp server policy</b> verifyfirst=yes) |
| Second DHCP server seen | Indicates whether a concurrent DHCP server was found on the LAN or not.                                                                                                    |
|                         |                                                                                                    |

RELATED COMMANDS:

dhcp clrstats

Clear DHCP server statistics.

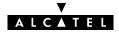

# dhcp status

Show current DHCP server configuration.

#### SYNTAX:

#### dhcp status

#### EXAMPLE:

```
=>dhcp status
DHCP Server Status:
                       Client
Current configuration:
       Address Range: 10.0.0.1 ... 10.255.255.254
       Netmask: 255.0.0.0
        Lease time: 7200 seconds
        Gateway (default router): 10.0.0.1 (auto)
        DNS server: 10.0.0.1 (auto)
       Domain name: office.lan
Policies:
        Verify first:no
        Trust client:yes
       Spoofing: no
       Start as client: yes
Spoofing parameters:
        Failure timeout (!DoD): 4 sec
        Failure lease time (!DoD):60 sec
       Temp. lease time (DoD): 10 sec
Start-up client parameters:
       Timeout: 20 sec
Tracing:
         off
Memory usage:
       Leases: total: 36, in use: 7 free: 80 %
=>
```

| dhcp stop   | Stop DHCP server.        |
|-------------|--------------------------|
| dhcp start  | Start DHCP server.       |
| dhcp policy | Set DHCP server policy.  |
| dhcp spoof  | Set spoofing parameters. |

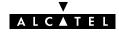

# dhcp stop

Stop **SpeedTouch**<sup>™</sup> **350i** DHCP server.

SYNTAX:

dhcp stop

#### EXAMPLE:

=>dhcp status DHCP Server Status: Running Current configuration: ..... =>dhcp stop =>dhcp status DHCP Server Status: Stopped Current configuration: ..... =>

**RELATED COMMANDS:** 

dhcp startStart DHCP server.dhcp statusShow current DHCP server configuration.

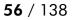

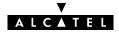

# dhcp troff

Disable verbose console logging. No debug traces are generated anymore.

#### SYNTAX:

#### dhcp troff

#### EXAMPLE:

=>dhcp status DHCP Server Status: Running Current configuration: . . . . . on Tracing: . . . . . =>dhcp troff =>dhcp status Running DHCP Server Status: Current configuration: . . . . . Tracing: off . . . . . =>

#### RELATED COMMANDS:

dhcp status dhcp tron Show current DHCP server configuration. Enable verbose console logging.

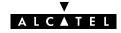

# dhcp tron

Enable verbose console logging. Debug traces are generated.

#### SYNTAX:

### dhcp tron

#### EXAMPLE:

=>dhcp status DHCP Server Status: Running Current configuration: ..... Tracing: off ..... =>dhcp tron =>dhcp status DHCP Server Status: Running Current configuration: ..... Tracing: on ..... =>

#### RELATED COMMANDS:

dhcp status dhcp troff Show current DHCP server configuration Disable verbose console logging.

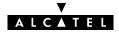

# 4 DNS Commands

dns (to access the DNS level) dns add dns clear dns clrstats dns delete dns domain dns flush dns fwdadd dns fwddelete dns fwdlist dns fwdtable dns list dns load dns nslookup dns save dns start dns stats dns status dns stop dns toutfwd dns troff dns tron

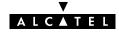

# dns add

Add a static DNS entry for IP hosts who do not reveal their hostname in the DHCP request, or even worse, not support DHCP.

#### SYNTAX:

| dns add  | hostname = <string><br/>[addr = <ip-address>]</ip-address></string>                                                                                          |          |
|----------|----------------------------------------------------------------------------------------------------|----------|
| hostname | The name of the IP host (without the (sub)domain name).                                                                                                    | REQUIRED |
| [addr]   | The IP address of the host (without mask).<br>In case this parameter is not specified the hostname applies to the<br><b>SpeedTouch</b> ™ <b>350i</b> itself. | OPTIONAL |

#### EXAMPLE:

| =>dns l                      | iat                  |                  |  |
|------------------------------|----------------------|------------------|--|
|                              |                      |                  |  |
|                              | business.lan         |                  |  |
| Nr.                          | Hostname             | IP Address       |  |
| 0                            | SpeedTouch           | * . * . * . *    |  |
| 1                            | TestHost             | 10.0.140         |  |
| 2                            | HTTP_Server          | 10.0.8           |  |
| Total T                      | able Size: 73 entrie | s                |  |
| Amount                       | used: 3 (4%)         |                  |  |
| =>dns a                      | dd hostname=FTP_Serv | er addr=10.0.0.7 |  |
| =>dns l                      | ist                  |                  |  |
| Domain:                      | business.lan         |                  |  |
| Nr.                          | Hostname             | IP Address       |  |
| 0                            | SpeedTouch           | * . * . * . *    |  |
| 1                            | TestHost             | 10.0.140         |  |
| 2                            | HTTP_Server          | 10.0.8           |  |
| 3                            | FTP_Server           | 10.0.7           |  |
| Total Table Size: 73 entries |                      |                  |  |
| Amount used: 4 (5%)          |                      |                  |  |
| =>                           |                      |                  |  |
|                              |                      |                  |  |

#### **RELATED COMMANDS:**

dns list dns delete List current DNS entries. Delete a DNS entry.

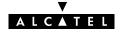

# dns clear

Delete current DNS entries.

## SYNTAX:

# dns clear

## EXAMPLE:

| =>dns lis | t                   |            |
|-----------|---------------------|------------|
| Domain: b | usiness.lan         |            |
| Nr.       | Hostname            | IP Address |
| 0         | SpeedTouch          | *.*.*.*    |
| 1         | TestHost            | 10.0.0.140 |
| 2         | HTTP_Server         | 10.0.0.8   |
| 3         | FTP_Server          | 10.0.0.7   |
| Total Tab | le Size: 73 entries |            |
| Amount us | ed: 4 (5%)          |            |
| =>dns cle | ar                  |            |
| =>dns lis | t                   |            |
| Domain: b | usiness.lan         |            |
| Nr.       | Hostname            | IP Address |
| Total Tab | le Size: 73 entries |            |
| Amount us | ed: 0 (0%)          |            |
| =>        |                     |            |

RELATED COMMANDS:

dns list

List current DNS entries.

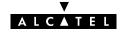

# dns clrstats

Clear DNS statistics.

### SYNTAX:

dns clrstats

### EXAMPLE:

| =>dns stats                      |   |   |  |
|----------------------------------|---|---|--|
| DNS Statistics:                  |   |   |  |
| Corrupted packets recv           | : | 0 |  |
| Local questions resolved         | : | 0 |  |
| Local neg answers sent           | : | 4 |  |
| Total DNS packets fwd            | : | 0 |  |
| External answers recv            | : | 0 |  |
| Fwd table full, discard          | : | 0 |  |
| Spurious answers                 | : | 0 |  |
| Unknown query types              | : | 0 |  |
| Total number of packets received | : | 4 |  |
| =>dns clrstats                   |   |   |  |
| DNS statistics cleared.          |   |   |  |
| =>dns stats                      |   |   |  |
| DNS Statistics:                  |   |   |  |
| Corrupted packets recv           | : | 0 |  |
| Local questions resolved         | : | 0 |  |
| Local neg answers sent           | : | 0 |  |
| Total DNS packets fwd            | : | 0 |  |
| External answers recv            | : | 0 |  |
| Fwd table full, discard          | : | 0 |  |
| Spurious answers                 | : | 0 |  |
| Unknown query types              | : | 0 |  |
| Total number of packets received | : | 0 |  |
| =>                               |   |   |  |

#### **RELATED COMMANDS:**

dns stats

Show DNS server statistics.

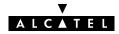

# dns delete

Delete a DNS entry.

## SYNTAX:

| dns delete | index = <number></number>                                                                                                    |          |
|------------|----------------------------------------------------------------------------------------------------|----------|
| index      | The index number of the entry to be deleted.<br>Execute <b>dns list</b> to see a list of the index numbers of all current DNS entries. | REQUIRED |

### EXAMPLE:

| =>dns l; | ist                          |            |  |
|----------|------------------------------|------------|--|
|          | Domain: business.lan         |            |  |
| Nr.      | Hostname                     | IP Address |  |
| 0        | SpeedTouch                   | *.*.*      |  |
| 1        | TestHost                     | 10.0.140   |  |
| 2        | HTTP Server                  | 10.0.8     |  |
| 3        | FTP_Server                   | 10.0.0.7   |  |
| Total Ta | able Size: 73 entries        |            |  |
| Amount 1 | used: 4 (5%)                 |            |  |
| =>dns de | elete index=2                |            |  |
| =>dns l: | ist                          |            |  |
| Domain:  | business.lan                 |            |  |
| Nr.      | Hostname                     | IP Address |  |
| 0        | SpeedTouch                   | *.*.*      |  |
| 1        | TestHost                     | 10.0.140   |  |
| 3        | FTP_Server                   | 10.0.7     |  |
| Total Ta | Total Table Size: 73 entries |            |  |
| Amount 1 | Amount used: 3 (4%)          |            |  |
| =>       |                              |            |  |

| dns add  | Add a static DNS entry.   |
|----------|---------------------------|
| dns list | List current DNS entries. |

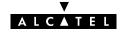

# dns domain

Set local DNS (sub)domain name.

#### SYNTAX:

| dns domain | domain = <string></string>      |          |
|------------|---------------------------------|----------|
| domain     | The local DNS (sub)domain name. | REQUIRED |

# EXAMPLE:

| =>dns list          |                                     |               |  |
|---------------------|-------------------------------------|---------------|--|
| Domain:             | Domain: business.lan                |               |  |
| Nr.                 | Hostname                            | IP Address    |  |
| 0                   | SpeedTouch                          | * . * . * . * |  |
| 1                   | TestHost                            | 10.0.140      |  |
| 2                   | HTTP_Server                         | 10.0.0.8      |  |
| 3                   | FTP_Server                          | 10.0.7        |  |
| Total Ta            | ble Size: 73 entries                |               |  |
| Amount u            | sed: 4 (5%)                         |               |  |
| =>dns do            | =>dns domain domain=office.home.lan |               |  |
| =>dns li            | =>dns list                          |               |  |
| Domain:             | <u>office.home.lan</u>              |               |  |
| Nr.                 | Hostname                            | IP Address    |  |
| 0                   | SpeedTouch                          | * . * . *     |  |
| 1                   | TestHost                            | 10.0.140      |  |
| 2                   | HTTP_Server                         | 10.0.8        |  |
| 3                   | FTP_Server                          | 10.0.7        |  |
| Total Ta            | Total Table Size: 73 entries        |               |  |
| Amount used: 4 (5%) |                                     |               |  |

## **RELATED COMMANDS:**

dns list

List current DNS entries.

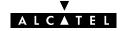

# dns flush

Flush complete **SpeedTouch**<sup>™</sup> **350i** DNS server configuration and static entries. The flush command does not impact previously saved configurations.

#### SYNTAX:

## dns flush

## EXAMPLE:

| =>dns list                   |                              |               |  |  |  |
|------------------------------|------------------------------|---------------|--|--|--|
| Domain: of                   | Domain: office.home.lan      |               |  |  |  |
| Nr.                          | Hostname                     | IP Address    |  |  |  |
| 4*                           | Z7V1D8                       | 10.0.0.29     |  |  |  |
| 0                            | SpeedTouch                   | * . * . * . * |  |  |  |
| 1                            | TestHost                     | 10.0.0.140    |  |  |  |
| 2                            | Default                      | 10.0.0.8      |  |  |  |
| 3                            | ftpserver                    | 172.16.0.1    |  |  |  |
| Total Tabl                   | Total Table Size: 73 entries |               |  |  |  |
| Amount used: 5 (6%)          |                              |               |  |  |  |
| =>dns flush                  |                              |               |  |  |  |
| =>dns list                   | =>dns list                   |               |  |  |  |
| Domain: la                   | in                           |               |  |  |  |
| Nr.                          | Hostname                     | IP Address    |  |  |  |
| 3*                           | Z7V1D8                       | 10.0.0.29     |  |  |  |
| Total Table Size: 73 entries |                              |               |  |  |  |
| Amount used: 1 (1%)          |                              |               |  |  |  |
| =>                           |                              |               |  |  |  |

### **RELATED COMMANDS:**

dns save dns load Save current DNS server configuration and static entries. Load saved or default DNS server configuration and static entries.

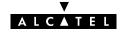

# dns fwdadd

Add a DNS forwarding entry. Normally this command should not be used.

SYNTAX:

| dns fwdadd | dns = <ip-address><br/>src = <ip-address><br/>mask = <ip-mask (dotted="" cidr)="" or=""><br/>[direct = <number>]</number></ip-mask></ip-address></ip-address>         |          |
|------------|----------------------------------------------------------------------------------------------------|----------|
| dns        | The IP address of the (remote) DNS server.                                                                                                    | REQUIRED |
| src        | The source IP address (pool) of the host(s) using this DNS server.                                                                                                    | REQUIRED |
| mask       | The appropriate source IP (sub)netmask.                                                                                                    | REQUIRED |
| [direct]   | Determines whether DNS replies are sent directly back to the client (1) or relayed by the <b>SpeedTouch</b> <sup>™</sup> <b>350i</b> DHCP server's DNS forwarder (0). | OPTIONAL |

| dns fwddelete | Delete a DNS forwarding entry.       |
|---------------|--------------------------------------|
| dns fwdlist   | Show current DNS forwarding entries. |

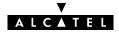

# dns fwddelete

Delete a DNS forwarding entry. Normally this command should not be used.

# SYNTAX:

| dns fwddelete | src = <ip-address><br/>mask = <ip-mask (dotted="" cidr)="" or=""><br/>[dns = <ip-address>]</ip-address></ip-mask></ip-address> |          |
|---------------|----------------------------------------------------------------------------------------------------|----------|
| src           | The source IP address (pool) of the hosts to remove the entry for.                                                             | REQUIRED |
| mask          | The source IP (sub)netmask.                                                                                                    | REQUIRED |
| [dns]         | The IP address of the (remote) DNS server (in case of multiple DNS server entries).                                            | OPTIONAL |

| dns fwdadd  | Add a DNS forwarding entry.          |
|-------------|--------------------------------------|
| dns fwdlist | Show current DNS forwarding entries. |

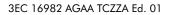

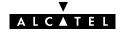

# dns fwdlist

Show current DNS forwarding entries. Normally this command should not be used.

SYNTAX:

dns fwdlist

#### **RELATED COMMANDS:**

dns fwdadd dns fwddelete dns fwdtable

Add a DNS forwarding entry. Delete a DNS forwarding entry. Show DNS forwarding table.

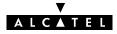

# dns fwdtable

Show DNS forwarding table. Normally this command should not be used.

SYNTAX:

dns fwdtable

RELATED COMMANDS: dns fwdlist

Show current DNS forwarding entries.

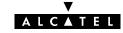

# dns list

Show current DNS entries.

## SYNTAX:

# dns list

# EXAMPLE OUTPUT:

| =>dns 1 | list                   |               |  |
|---------|------------------------|---------------|--|
| Domain: | office.home.lan        |               |  |
| Nr.     | Hostname               | IP Address    |  |
| 4*      | Z7V1D8                 | 10.0.29       |  |
| 0       | SpeedTouch             | * . * . * . * |  |
| 1       | TestHost               | 10.0.140      |  |
| 2       | Default                | 10.0.0.8      |  |
| 3       | ftpserver              | 172.16.0.1    |  |
| Total I | Table Size: 73 entries |               |  |
| Amount  | used: 5 (6%)           |               |  |
| =>      |                        |               |  |

# EXAMPLE INPUT/OUTPUT IN A NETWORKED ENVIRONMENT:

# The **SpeedTouch**<sup>™</sup> **350i** is configured as DNS server.

| =>dns l | ist                   |           |
|---------|-----------------------|-----------|
| Domain: | SpeedLAN.local        |           |
| Nr.     | Hostname              | IP Addr   |
| 0<br>1  | SpeedTouch            | *.*.*.*   |
| 1       | Server                | 10.10.1.1 |
| 2       | Client                | 10.0.0.3  |
| Total T | able Size: 73 entries |           |
| Amount  | used: 3 (4%)          |           |
| =>      |                       |           |

### **RELATED COMMANDS:**

| dns add    |  |
|------------|--|
| dns delete |  |

Add a static DNS entry. Delete a DNS entry (via its index number).

Address

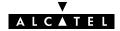

# dns load

Load saved or default **SpeedTouch**<sup>™</sup> **350i** DNS server configuration and static DNS entries. Execute **dns flush** prior to **dns load**.

SYNTAX:

| dns load          | [{saved defaults}]                 |
|-------------------|------------------------------------|
| dns load          | Load saved bridge configuration.   |
| dns load saved    | Load saved bridge configuration.   |
| dns load defaults | Load default bridge configuration. |

| dns flush | Flush complete DNS server configuration and static entries. |
|-----------|-------------------------------------------------------------|
| dns save  | Save current DNS server configuration and static entries    |

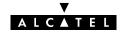

# dns nslookup

Search the hostname (via a known IP address) or the IP address (via a known hostname) of a DNS host.

#### SYNTAX:

|              | la alaun - datainan        |  |
|--------------|----------------------------|--|
| dns nslookup | lookup = <string></string> |  |
|              |                            |  |

| lookup |  |
|--------|--|
|--------|--|

The DNS hostname or IP address to query.

REQUIRED

### EXAMPLE:

| =>dns list                      |            |            |
|---------------------------------|------------|------------|
| Domain: office.home.lan         |            |            |
| Nr.                             | Hostname   | IP Address |
| 4*                              | Z7V1D8     | 10.0.0.29  |
| 0                               | SpeedTouch | *.*.*.*    |
| 1                               | TestHost   | 10.0.0.140 |
| 2                               | Default    | 10.0.0.8   |
| 3                               | ftpserver  | 172.16.0.1 |
| Total Table Size: 73 entries    |            |            |
| Amount used: 5 (6%)             |            |            |
| =>dns nslookup lookup=TestHost  |            |            |
| Name:                           | TestHost   |            |
| Address:                        | 10.0.140   |            |
| =>dns nslookup lookup=10.0.0.29 |            |            |
| Name:                           | Z7V1D8     |            |
| Address:                        | 10.0.29    |            |
| =>                              |            |            |

# **RELATED COMMANDS:**

dns list

List current DNS entries.

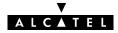

## dns save

Save current **SpeedTouch**<sup>™</sup> **350i** DNS server configuration and static entries.

### SYNTAX:

# dns save

RELATED COMMANDS:

dns flush dns load Flush complete DNS server configuration and dynamic entries. Load saved or default DNS server configuration and static entries.

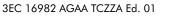

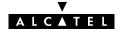

## dns start

Start **SpeedTouch**<sup>™</sup> **350i** DNS server.

SYNTAX:

dns start

### EXAMPLE:

| =>dns status                     |        |     |             |            |    |
|----------------------------------|--------|-----|-------------|------------|----|
| DNS server status: Stopped       |        |     |             |            |    |
| DNS table size                   | :      | 73, | in use: 4,  | free: 94 % |    |
| DNS forwarding table size        | :      | 10, | in use: 0,  | free:100 % |    |
| DNS forwarding dns servers table | e size | :   | 25, in use: | 4, free:84 | 00 |
| No dns cache.                    |        |     |             |            |    |
| Tracing: off                     |        |     |             |            |    |
| =>dns start                      |        |     |             |            |    |
| DNS server started.              |        |     |             |            |    |
| =>dns status                     |        |     |             |            |    |
| DNS server status: Started       |        |     |             |            |    |
| DNS table size                   | :      | 73, | in use: 4,  | free: 94 % |    |
| DNS forwarding table size        | :      | 10, | in use: 0,  | free:100 % |    |
| DNS forwarding dns servers table | e size | :   | 25, in use: | 4, free:84 | 00 |
| No dns cache.                    |        |     |             |            |    |
| Tracing: off                     |        |     |             |            |    |
| =>                               |        |     |             |            |    |

#### **RELATED COMMANDS:**

dns status dns stop Show DNS server configuration. Stop DNS server.

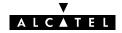

## dns stats

Show **SpeedTouch**  $^{\rm \tiny M}$  **350i** DNS server statistics.

#### SYNTAX:

dns stats

## EXAMPLE INPUT/OUTPUT IN A NETWORKED ENVIRONMENT: The **SpeedTouch**<sup>™</sup> **350i** is configured as DNS server.

| =>dns list                                                   |                 |              |  |  |  |  |
|--------------------------------------------------------------|-----------------|--------------|--|--|--|--|
| Domain: SpeedLAN.local                                       |                 |              |  |  |  |  |
| Nr. Hostname                                                 | IP Address      |              |  |  |  |  |
|                                                              | .*.*.*          |              |  |  |  |  |
|                                                              | <u>).10.1.1</u> |              |  |  |  |  |
|                                                              | 0.0.3           |              |  |  |  |  |
| Total Table Size: 73 entries                                 |                 |              |  |  |  |  |
| Amount used: 3 (4%)                                          |                 |              |  |  |  |  |
| =>dns stats                                                  |                 |              |  |  |  |  |
| DNS Statistics:                                              |                 |              |  |  |  |  |
| Corrupted packets recv                                       | :               | 0            |  |  |  |  |
| Local questions resolved                                     | :               | <u> </u>     |  |  |  |  |
| Local neg answers sent                                       | :               | 0            |  |  |  |  |
| Total DNS packets fwd                                        | :               | 0            |  |  |  |  |
| External answers recv                                        | :               | 0            |  |  |  |  |
| Fwd table full, discard                                      | :               | 0            |  |  |  |  |
| Spurious answers                                             | :               | 0            |  |  |  |  |
| Unknown query types                                          | :               | 0            |  |  |  |  |
| Total number of packets received                             | :               | <u> </u>     |  |  |  |  |
| =>(Ping Client.SpeedLAN.local)                               |                 |              |  |  |  |  |
| =>(CTRL + Q)                                                 |                 |              |  |  |  |  |
| dnsd: Internet class type A reque                            | st received fro | m 10.10.1.1. |  |  |  |  |
| dnsd: Client.SpeedLAN.local found                            | in local datab  | ase.         |  |  |  |  |
| dnsd: <u>Client.SpeedLAN.local</u> resol                     | ved into 10.0.0 | .3.          |  |  |  |  |
| =>(Ping Server.SpeedLAN.local)                               |                 |              |  |  |  |  |
| dnsd: Internet class type A request received from 10.10.1.1. |                 |              |  |  |  |  |
| dnsd: <u>Server.SpeedLAN.local</u> found                     | in local datab  | ase.         |  |  |  |  |
| dnsd: <u>Server.SpeedLAN.local</u> resol                     | ved into 10.0.0 | .3.          |  |  |  |  |
| =>(CTRL + S)                                                 |                 |              |  |  |  |  |
| =>dns stats                                                  |                 |              |  |  |  |  |
| DNS Statistics:                                              |                 |              |  |  |  |  |
| Corrupted packets recv                                       | :               | 0            |  |  |  |  |
| Local questions resolved                                     | :               | 3            |  |  |  |  |
| Local neg answers sent                                       | :               | 0            |  |  |  |  |
| Total DNS packets fwd                                        | :               | 0            |  |  |  |  |
| External answers recv                                        | :               | 0            |  |  |  |  |
| Fwd table full, discard                                      | :               | 0            |  |  |  |  |
| Spurious answers                                             | :               | 0            |  |  |  |  |
| Unknown query types                                          | :               | 0            |  |  |  |  |
| Total number of packets received                             | :               | 3            |  |  |  |  |
| =>                                                           |                 |              |  |  |  |  |

#### RELATED COMMANDS:

dns clrstats

Clear DNS server statistics.

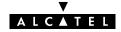

## dns status

Show **SpeedTouch**<sup>™</sup> **350i** DNS server configuration.

#### SYNTAX:

dns status

#### EXAMPLE OUTPUT:

=>dns status DNS server status: Stopped DNS table size : 73, in use: 4, free: 94 % DNS forwarding table size : 10, in use: 0, free:100 % DNS forwarding dns servers table size : 25, in use: 0, free:100 % No dns cache. Tracing: off =>

### **RELATED COMMANDS:**

dns flushFlush complete DNS server configuration and dynamic entries.dns loadLoad saved or default DNS server configuration and static entries.dns saveSave current DNS server configuration and static entries.

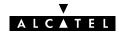

# dns stop

Stop **SpeedTouch**<sup>™</sup> **350i** DNS server.

SYNTAX:

dns stop

#### EXAMPLE:

| =>dns status                       |      |     |             |             |    |
|------------------------------------|------|-----|-------------|-------------|----|
| DNS server status: Started         |      |     |             |             |    |
| DNS table size                     | :    | 73, | in use: 4,  | free: 94 %  |    |
| DNS forwarding table size          | :    | 10, | in use: 0,  | free:100 %  |    |
| DNS forwarding dns servers table s | size | :   | 25, in use: | 0, free:100 | 00 |
| No dns cache.                      |      |     |             |             |    |
| Tracing: off                       |      |     |             |             |    |
| =>dns stop                         |      |     |             |             |    |
| DNS server stopped.                |      |     |             |             |    |
| =>dns status                       |      |     |             |             |    |
| DNS server status: Stopped         |      |     |             |             |    |
| DNS table size                     | :    | 73, | in use: 4,  | free: 94 %  |    |
| DNS forwarding table size          | :    | 10, | in use: 0,  | free:100 %  |    |
| DNS forwarding dns servers table s | size | :   | 25, in use: | 0, free:100 | 8  |
| No dns cache.                      |      |     |             |             |    |
| Tracing: off                       |      |     |             |             |    |
| =>                                 |      |     |             |             |    |

#### **RELATED COMMANDS:**

dns status dns start Show DNS server configuration. Start DNS server.

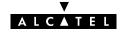

# dns toutfwd

Set DNS forwarding timeout.

### SYNTAX:

| dns toutfwd | timeout = <number></number>                                                                                                    |          |
|-------------|----------------------------------------------------------------------------------------------------|----------|
| timeout     | A number (seconds).<br>Represents the query forwarding timeout.<br>This parameter determines how long the <b>SpeedTouch</b> ™ <b>350i</b> DNS<br>server should try to contact a (remote) DNS server before<br>(temporarily) declaring the DNS requests unresolved.<br>By default the timeout is 15 seconds. | REQUIRED |

#### EXAMPLE:

| =>dn                          | s fwdtable       |           |         |          |              |       |  |
|-------------------------------|------------------|-----------|---------|----------|--------------|-------|--|
| Forw                          | arding table:    |           |         |          |              |       |  |
| Nr.                           | Ip Address       | (port#):  | id(hex) | (expiry) | dns server   | tries |  |
| 0                             | 10.10.10.12      | (54751):  | 8331    | (13 sec) | 10.10.10.112 | 1     |  |
| Time                          | out: 15 seconds  |           |         |          |              |       |  |
| Tabl                          | e size: 10       |           |         |          |              |       |  |
| amou                          | nt of table used | : 1 (10%) |         |          |              |       |  |
| =>dn                          | s toutfwd timeou | t=20      |         |          |              |       |  |
| Curr                          | ent timeout: 15  | seconds   |         |          |              |       |  |
| Time                          | out set to: 20 s | econds    |         |          |              |       |  |
| =>dn                          | s fwdtable       |           |         |          |              |       |  |
| Forw                          | arding table:    |           |         |          |              |       |  |
| Nr.                           | Ip Address       | (port#):  | id(hex) | (expiry) | dns server   | tries |  |
| 0                             | 10.10.10.12      |           |         |          | 10.10.10.112 | 1     |  |
| Timeout: 20 seconds           |                  |           |         |          |              |       |  |
|                               | Table size: 10   |           |         |          |              |       |  |
| amount of table used: 1 (10%) |                  |           |         |          |              |       |  |
| =>                            |                  | . ,       |         |          |              |       |  |
|                               |                  |           |         |          |              |       |  |

| dns fwdtable  | Show DNS forwarding table.          |
|---------------|-------------------------------------|
| dns fwdlist   | Show current DNS forwarding entries |
| dns fwdadd    | Add a DNS forwarding entry.         |
| dns fwddelete | Delete a DNS forwarding entry.      |

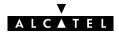

## dns troff

Disable verbose console messaging. No debug traces are generated.

### SYNTAX:

dns troff

### EXAMPLE:

| =>dns status                          |     |       |          |      |             |    |
|---------------------------------------|-----|-------|----------|------|-------------|----|
| DNS server status: Started            |     |       |          |      |             |    |
| DNS table size :                      | : 7 | /3, i | n use:   | 4,   | free: 94 %  |    |
| DNS forwarding table size :           | : 1 | .0, i | n use:   | Ο,   | free:100 %  |    |
| DNS forwarding dns servers table size |     | : 2   | 25, in 1 | use: | 0, free:100 | 00 |
| No dns cache.                         |     |       |          |      |             |    |
| Tracing: on                           |     |       |          |      |             |    |
| =>dns troff                           |     |       |          |      |             |    |
| =>dns status                          |     |       |          |      |             |    |
| DNS server status: Started            |     |       |          |      |             |    |
| DNS table size :                      | : 7 | '3, i | n use:   | 4,   | free: 94 %  |    |
| DNS forwarding table size :           | : 1 | .0, i | n use:   | Ο,   | free:100 %  |    |
| DNS forwarding dns servers table size |     | : 2   | 15, in 1 | use: | 0, free:100 | 00 |
| No dns cache.                         |     |       |          |      |             |    |
| Tracing: off                          |     |       |          |      |             |    |
| =>                                    |     |       |          |      |             |    |

| dns fwdtable | Show DNS forwarding table.          |
|--------------|-------------------------------------|
| dns fwdlist  | Show current DNS forwarding entries |
| dns status   | Show DNS server configuration.      |
| dns tron     | Enable verbose console messaging.   |

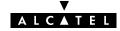

## dns tron

Enable verbose console messaging. Debug traces are generated.

#### SYNTAX:

dns tron

#### EXAMPLE:

| =>dns status                                                                  |  |  |  |  |  |  |  |
|-------------------------------------------------------------------------------|--|--|--|--|--|--|--|
| DNS server status: Started                                                    |  |  |  |  |  |  |  |
| DNS table size : 73, in use: 4, free: 94 %                                    |  |  |  |  |  |  |  |
| DNS forwarding table size : 10, in use: 0, free:100 %                         |  |  |  |  |  |  |  |
| DNS forwarding dns servers table size : 25, in use: 0, free:100 %             |  |  |  |  |  |  |  |
| No dns cache.                                                                 |  |  |  |  |  |  |  |
| Tracing: off                                                                  |  |  |  |  |  |  |  |
| =>dns tron                                                                    |  |  |  |  |  |  |  |
| Tracing on.                                                                   |  |  |  |  |  |  |  |
| =>dns status                                                                  |  |  |  |  |  |  |  |
| DNS server status: Started                                                    |  |  |  |  |  |  |  |
| DNS table size : 73, in use: 4, free: 94 %                                    |  |  |  |  |  |  |  |
| DNS forwarding table size : 10, in use: 0, free:100 %                         |  |  |  |  |  |  |  |
| DNS forwarding dns servers table size : 25, in use: 0, free:100 %             |  |  |  |  |  |  |  |
| No dns cache.                                                                 |  |  |  |  |  |  |  |
| Tracing: on                                                                   |  |  |  |  |  |  |  |
| =>(CTRL + Q)                                                                  |  |  |  |  |  |  |  |
| dnsd: Internet class type A request received from 10.0.0.10.                  |  |  |  |  |  |  |  |
| dnsd:aa.aa.be is outside our domain: forward.                                 |  |  |  |  |  |  |  |
| dnsd:forwarding request from 10.0.0.10 (1318,0x0001) to 138.203.68.61         |  |  |  |  |  |  |  |
| (try=1): 'reply to ant' mode.                                                 |  |  |  |  |  |  |  |
| <u>dnsd</u> : Internet class type A request received from 10.0.0.10.          |  |  |  |  |  |  |  |
| dnsd:aa.aa.be is outside our domain: forward.                                 |  |  |  |  |  |  |  |
| <u>dnsd</u> :forwarding request from 10.0.0.10 (1318,0x0001) to 138.203.68.11 |  |  |  |  |  |  |  |
| (try=2): 'reply to ant' mode.                                                 |  |  |  |  |  |  |  |
| <u>dnsd</u> : forward answer from 138.203.68.11 to 10.0.0.10 (1318,0001).     |  |  |  |  |  |  |  |
| <u>dnsd</u> : Internet class type A request received from 10.0.0.10.          |  |  |  |  |  |  |  |
| <u>dnsd</u> :aa.aa.be.lan unknown: return error.                              |  |  |  |  |  |  |  |
|                                                                               |  |  |  |  |  |  |  |
| =>(CTRL + S)                                                                  |  |  |  |  |  |  |  |

| dns fwdtable | Show DNS forwarding table.          |
|--------------|-------------------------------------|
| dns fwdlist  | Show current DNS forwarding entries |
| dns status   | Show DNS server configuration.      |
| dns troff    | Disable verbose console messaging.  |

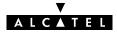

# 5 **IP Commands**

ip (to access the IP level) ip apadd ip apdelete ip aplist ip arpadd ip arpdelete ip arplist ip config ip flush ip ifconfig ip iflist ip load ip ping ip rtadd ip rtdelete ip rtlist ip save

ip sendto

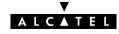

# ip apadd

Assign an IP address to an interface.

### SYNTAX:

| ip apadd       | addr = <ip-address><br/>[netmask = <ip-mask (dotted="" cidr)="" or="">]<br/>intf = <interface name=""><br/>[pointopoint = <ip-address>]<br/>[broadcastip = <ip-address>]<br/>[addrtrans]<br/>[addroute = &lt;{no yes}&gt;]<br/>[type = <number>]</number></ip-address></ip-address></interface></ip-mask></ip-address> |          |
|----------------|----------------------------------------------------------------------------------------------------|----------|
| addr           | The new IP address to add.                                                                                                    | REQUIRED |
| [netmask]      | The subnetmask associated with this address.                                                                                                    | OPTIONAL |
| intf           | Always specify <b>eth0</b> .                                                                                                    | REQUIRED |
| [pointopoint]] | Do not use this parameter.                                                                                                    | OPTIONAL |
| [broadcastip]  | Do not use this parameter. For internal use only.                                                                                                    | OPTIONAL |
| [addrtrans]    | Do not use this parameter.                                                                                                    | OPTIONAL |
| [addroute]     | Add typical net/subnet routes automatically according to the default (or specified) subnet mask (yes) or not (no).                                                                                                    | OPTIONAL |
| [type]         | Do not use this parameter. For internal use only.                                                                                                    | OPTIONAL |

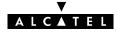

#### EXAMPLE:

| =>ip | aplis  | st             |                                                                  |                    |                  |
|------|--------|----------------|------------------------------------------------------------------|--------------------|------------------|
| 1    |        |                | netHWaddr 00:80:9                                                | f:24:ab:cf BRHWadd | r ff:ff:ff:ff:ff |
|      |        |                | L47 Bcast: 10.10                                                 |                    |                  |
|      | UP RU  | INNING MT      | TU:1500 ReasmMA                                                  | X:65535 Group:2    |                  |
|      | IPRX   | bytes:19791886 | unicastpkts:11341                                                | brcastpkts:290555  |                  |
|      | IPTX   | bytes:839550   | unicastpkts:11477                                                | brcastpkts:0       | droppkts:0       |
|      | HWRX   | bytes:0        | unicastpkts:0                                                    | brcastpkts:0       |                  |
|      | HWTX   | bytes:0        | unicastpkts:11477<br>unicastpkts:0<br>unicastpkts:0              | brcastpkts:0       | droppkts:0       |
| 0    | loop   | Type:0         |                                                                  |                    |                  |
|      | inet   | addr:127.0.0.1 | Bcast:127.25                                                     |                    | 5.0.0.0          |
|      | UP RU  | INNING MT      | CU:1500 ReasmMA                                                  | X:65535 Group:1    |                  |
|      | IPRX   | bytes:116      | unicastpkts:0                                                    | brcastpkts:2       |                  |
|      | IPTX   | bytes:0        | unicastpkts:0                                                    | brcastpkts:0       | droppkts:0       |
|      | HWRX   | bytes:0        | unicastpkts:0                                                    | brcastpkts:0       |                  |
|      | HWTX   | bytes:0        | unicastpkts:0                                                    | brcastpkts:0       | droppkts:0       |
|      |        |                | netmask=255.255.255                                              | .0 intf=eth0 addro | ute=yes          |
| -    | aplis  |                |                                                                  |                    |                  |
| 2    |        |                |                                                                  |                    | r ff:ff:ff:ff:ff |
|      |        |                | Bcast: 10                                                        |                    | :255.255.255.0   |
|      |        |                | CU:1500 ReasmMA                                                  |                    |                  |
|      |        |                | unicastpkts:0                                                    |                    |                  |
|      |        |                | unicastpkts:0                                                    |                    | droppkts:0       |
|      | HWRX   | bytes:0        | unicastpkts:0                                                    | brcastpkts:0       |                  |
|      |        |                | unicastpkts:0                                                    |                    |                  |
| 1    |        |                |                                                                  |                    | r ff:ff:ff:ff:ff |
|      |        |                | L47 Bcast: 10.10                                                 |                    | 55.0.0.0         |
|      |        |                | TU:1500 ReasmMA                                                  |                    |                  |
|      |        |                | unicastpkts:11515                                                |                    |                  |
|      |        |                | unicastpkts:11662                                                |                    | droppkts:0       |
|      | HWRX   | bytes:0        | unicastpkts:0                                                    | brcastpkts:0       |                  |
|      |        |                | unicastpkts:0                                                    | brcastpkts:0       | droppkts:0       |
| 0    |        | Type:0         |                                                                  |                    |                  |
|      |        |                | Bcast:127.25                                                     |                    | 5.0.0.0          |
|      | UP RU  | INNING MT      | CU:1500 ReasmMA                                                  | X:65535 Group:1    |                  |
|      | TLAKY  | Dytes:116      | unicastpkts:0                                                    | prcastpkts:2       |                  |
|      | TLUX   | bytes:U        | unicastpkts:0                                                    | prcastpkts:0       | droppkts:0       |
|      | HWRX   | bytes:0        | unicastpkts:0<br>unicastpkts:0<br>unicastpkts:0<br>unicastpkts:0 | prcastpkts:0       |                  |
|      | HM.I.X | bytes:0        | unicastpkts:0                                                    | prcastpkts:0       | droppkts:0       |
| =>   |        |                |                                                                  |                    |                  |

### RELATED COMMANDS:

ip apdelete ip aplist Remove an IP address from an interface. Show current IP addresses.

# ip apdelete

Remove an IP address from an interface.

SYNTAX:

| ip apdelete addr = <ip-address></ip-address> |             |                                  |  |
|----------------------------------------------|-------------|----------------------------------|--|
|                                              | ip apdelete | addr = <ip-address></ip-address> |  |

addr

The IP address to delete.

EXAMPLE:

| =>ip | aplist                                                             |                   |                   |                   |  |  |
|------|--------------------------------------------------------------------|-------------------|-------------------|-------------------|--|--|
| 2    | eth0 Type:EthernetHWaddr 00:80:9f:24:ab:cf BRHWaddr ff:ff:ff:ff:ff |                   |                   |                   |  |  |
|      | inet addr:10.0.0.2                                                 | Bcast: 10         | ).0.0.255 Mask    | : 255.255.255.0   |  |  |
|      | UP RUNNING M                                                       |                   | X:65535 Group:2   |                   |  |  |
|      | IPRX bytes:0                                                       | unicastpkts:0     | brcastpkts:0      |                   |  |  |
|      | IPRX bytes:0<br>IPTX bytes:0<br>HWRX bytes:0                       | unicastpkts:0     | brcastpkts:0      | droppkts:0        |  |  |
|      | HWRX bytes:0                                                       | unicastpkts:0     | brcastpkts:0      |                   |  |  |
|      | HWTX bytes:0                                                       | unicastpkts:0     | brcastpkts:0      | droppkts:0        |  |  |
| 1    |                                                                    |                   |                   | lr ff:ff:ff:ff:ff |  |  |
|      | inet addr: 10.10.10.                                               |                   |                   |                   |  |  |
|      | UP RUNNING M                                                       | ITU:1500 ReasmMA  | X:65535 Group:2   |                   |  |  |
|      | IPRX bytes:19791886                                                | unicastpkts:11341 | brcastpkts:290555 |                   |  |  |
|      | IPTX bytes:839550                                                  | unicastpkts:11477 | brcastpkts:0      | droppkts:0        |  |  |
|      | HWRX bytes:0                                                       | unicastpkts:0     | brcastpkts:0      |                   |  |  |
|      | IPTX bytes:839550<br>HWRX bytes:0<br>HWTX bytes:0                  | unicastpkts:0     | brcastpkts:0      | droppkts:0        |  |  |
| 0    | loop Type:0                                                        |                   |                   |                   |  |  |
|      | inet addr:127.0.0.1                                                | Bcast:127.25      | 5.255.255 Mask:25 | 5.0.0.0           |  |  |
|      | UP RUNNING M                                                       | ITU:1500 ReasmMA  | X:65535 Group:1   |                   |  |  |
|      | IPRX bytes:116                                                     | unicastpkts:0     | brcastpkts:2      |                   |  |  |
|      | IPTX bytes:0                                                       | unicastpkts:0     | brcastpkts:0      | droppkts:0        |  |  |
|      | HWRX bytes:0                                                       | unicastpkts:0     | brcastpkts:0      |                   |  |  |
|      | HWTX bytes:0                                                       | unicastpkts:0     | brcastpkts:0      | droppkts:0        |  |  |
|      | apdelete addr=10.0.0                                               | 0.2               |                   |                   |  |  |
| =>ip | aplist                                                             |                   |                   |                   |  |  |
| 1    |                                                                    |                   |                   | lr ff:ff:ff:ff:ff |  |  |
|      | inet addr:10.10.10.                                                |                   |                   | 55.0.0.0          |  |  |
|      | UP RUNNING M                                                       |                   | X:65535 Group:2   |                   |  |  |
|      | IPRX bytes:19791886                                                |                   |                   |                   |  |  |
|      | IPTX bytes:839550                                                  | unicastpkts:11477 | brcastpkts:0      | droppkts:0        |  |  |
|      | HWRX bytes:0                                                       | unicastpkts:0     | brcastpkts:0      |                   |  |  |
|      | HWRX bytes:0<br>HWTX bytes:0                                       | unicastpkts:0     | brcastpkts:0      | droppkts:0        |  |  |
| 0    | loop Type:0                                                        |                   |                   |                   |  |  |
|      | inet addr:127.0.0.1                                                |                   |                   | 5.0.0.0           |  |  |
|      | UP RUNNING M                                                       |                   | X:65535 Group:1   |                   |  |  |
|      | IPRX bytes:116                                                     |                   |                   |                   |  |  |
|      | IPTX bytes:0                                                       |                   |                   | droppkts:0        |  |  |
|      | HWRX bytes:0                                                       |                   |                   |                   |  |  |
|      | HWTX bytes:0                                                       | unicastpkts:0     | brcastpkts:0      | droppkts:0        |  |  |
| =>   |                                                                    |                   |                   |                   |  |  |

**RELATED COMMANDS:** 

ip apadd ip aplist Add an IP address to an interface. Show current IP addresses.

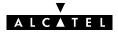

REQUIRED

# ip aplist

Show a list of all configured IP addresses.

## SYNTAX:

ip aplist

### EXAMPLE:

| =>ip | aplist              |                    |                    |                   |
|------|---------------------|--------------------|--------------------|-------------------|
| 2    | eth0 Type:Ethe      | rnetHWaddr 00:80:9 | f:24:ab:cf BRHWadd | lr ff:ff:ff:ff:ff |
|      | inet addr:10.0.0.2  | Bcast: 10          | 0.0.0.255 Mask     | : 255.255.255.0   |
|      | UP RUNNING M        | TU:1500 ReasmMA    | X:65535 Group:2    |                   |
|      | IPRX bytes:0        | unicastpkts:0      | brcastpkts:0       |                   |
|      | IPTX bytes:0        | unicastpkts:0      | brcastpkts:0       | droppkts:0        |
|      | HWRX bytes:0        | unicastpkts:0      | brcastpkts:0       |                   |
|      | HWTX bytes:0        | unicastpkts:0      | brcastpkts:0       | droppkts:0        |
| 1    | eth0 Type:Ethe      | rnetHWaddr 00:80:9 | f:24:ab:cf BRHWadd | lr ff:ff:ff:ff:ff |
|      | inet addr:10.10.10. | 147 Bcast: 10.10   | 0.10.255 Mask: 2   | 55.0.0.0          |
|      | UP RUNNING M        | TU:1500 ReasmMA    | X:65535 Group:2    |                   |
|      | IPRX bytes:19791886 | unicastpkts:11341  | brcastpkts:290555  |                   |
|      | IPTX bytes:839550   |                    |                    | droppkts:0        |
|      | HWRX bytes:0        |                    |                    |                   |
|      | HWTX bytes:0        | unicastpkts:0      | brcastpkts:0       | droppkts:0        |
| 0    | loop Type:0         |                    |                    |                   |
|      | inet addr:127.0.0.1 |                    |                    | 55.0.0.0          |
|      | UP RUNNING M        |                    |                    |                   |
|      | IPRX bytes:116      |                    | brcastpkts:2       |                   |
|      | IPTX bytes:0        | unicastpkts:0      | brcastpkts:0       | droppkts:0        |
|      | HWRX bytes:0        | -                  | brcastpkts:0       |                   |
|      | HWTX bytes:0        | unicastpkts:0      | brcastpkts:0       | droppkts:0        |
| =>   |                     |                    |                    |                   |

#### RELATED COMMANDS:

ip apadd ip apdelete Add an IP address to an interface. Remove an IP address from an interface.

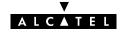

# ip arpadd

Add a static entry to the **SpeedTouch**  $^{\mathrm{m}}$  **350i** ARP cache.

### SYNTAX:

| ip arpadd | intf = <interface name=""><br/>ip = <ip-address><br/>[hwaddr = <hardware-address>]</hardware-address></ip-address></interface> |          |  |
|-----------|----------------------------------------------------------------------------------------------------|----------|--|
| intf      | Always specify <b>eth0</b> .                                                                                                   | REQUIRED |  |
| ір        | The IP address.                                                                                                    | REQUIRED |  |
| [hwaddr]  | The hardware address (e.g. the Ethernet MAC address).                                                                          | OPTIONAL |  |

#### EXAMPLE:

| =>ip arp    | list                |                           |          |  |
|-------------|---------------------|---------------------------|----------|--|
| Intf        | IP-address          | HW-address                | Туре     |  |
| eth0        | 10.0.0.1            | 00:01:42:5f:7d:81         | DYNAMIC  |  |
| eth0        | 10.0.0.8            | 00:a0:24:ae:66:e1         | DYNAMIC  |  |
| eth0        | 10.0.1.99           | 52:41:53:20:20:4d         | STATIC   |  |
| eth0        | 10.0.1.100          | 52:41:53:20:f0:90         | STATIC   |  |
| =>ip arp    | add intf=eth0 ip=10 | 0.0.0.2 hwaddr=00:10:a4:d | 10:9a:db |  |
| =>ip arp    | list                |                           |          |  |
| Intf        | IP-address          | HW-address                | Туре     |  |
| eth0        | 10.0.1              | 00:01:42:5f:7d:81         | DYNAMIC  |  |
| eth0        | 10.0.0.8            | 00:a0:24:ae:66:e1         | DYNAMIC  |  |
| eth0        | 10.0.1.99           | 52:41:53:20:20:4d         | STATIC   |  |
| eth0        | 10.0.1.100          | 52:41:53:20:f0:90         | STATIC   |  |
| <u>eth0</u> | 10.0.0.2            | 00:10:a4:d0:9a:db         | STATIC   |  |
| =>          |                     |                           |          |  |

| ip arpdelete | Delete an ARP entry.    |
|--------------|-------------------------|
| ip arplist   | Show current ARP cache. |

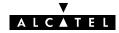

# ip arpdelete

Remove an entry from the **SpeedTouch**  $^{\mathrm{\tiny M}}$  **350i** ARP cache.

### SYNTAX:

| ip arpdelete | intf = <interface name=""><br/>ip = <ip-address><br/>[hwaddr = <hardware-address>]</hardware-address></ip-address></interface> |          |
|--------------|----------------------------------------------------------------------------------------------------|----------|
| intf         | Always specify <b>eth0</b> .                                                                                                   | REQUIRED |
| ір           | The IP address.                                                                                                    | REQUIRED |
| [hwaddr]     | The hardware address.                                                                                                    | OPTIONAL |

#### EXAMPLE:

| =>ip        | arplist  |             |                                      |             |  |
|-------------|----------|-------------|--------------------------------------|-------------|--|
| Intf        |          | IP-address  | HW-address                           | Туре        |  |
| eth0        |          | 10.0.0.1    | 00:01:42:5f:7d:81                    | DYNAMIC     |  |
| eth0        |          | 10.0.0.8    | 00:a0:24:ae:66:e1                    | DYNAMIC     |  |
| eth0        |          | 10.0.1.99   | 52:41:53:20:20:4d                    | STATIC      |  |
| eth0        |          | 10.0.1.100  | 52:41:53:20:f0:90                    | STATIC      |  |
| <u>eth0</u> |          | 10.0.0.2    | 00:10:a4:d0:9a:db                    | STATIC      |  |
| =>ip        | arpdelet | e intf=eth0 | <pre>ip=10.0.0.2 hwaddr=00:10:</pre> | a4:d0:9a:db |  |
| =>ip        | arplist  |             |                                      |             |  |
| Intf        |          | IP-address  | HW-address                           | Туре        |  |
| eth0        |          | 10.0.0.1    | 00:01:42:5f:7d:81                    | DYNAMIC     |  |
| eth0        |          | 10.0.0.8    | 00:a0:24:ae:66:e1                    | DYNAMIC     |  |
| eth0        |          | 10.0.1.99   | 52:41:53:20:20:4d                    | STATIC      |  |
| eth0        |          | 10.0.1.100  | 52:41:53:20:f0:90                    | STATIC      |  |
| <u>eth0</u> |          | 10.0.0.2    | 00:10:a4:d0:9a:db                    | STATIC      |  |
| =>          |          |             |                                      |             |  |

| ip arpadd  | Add a static ARP entry. |
|------------|-------------------------|
| ip arplist | Show current ARP cache. |

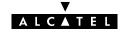

# ip arplist

Show the **SpeedTouch**<sup>™</sup> **350i** ARP cache.

SYNTAX:

ip arplist

### EXAMPLE OUTPUT:

| =>ip arp | list       |                   |         |
|----------|------------|-------------------|---------|
| Intf     | IP-address | HW-address        | Туре    |
| eth0     | 10.0.0.1   | 00:01:42:5f:7d:81 | DYNAMIC |
| eth0     | 10.0.0.8   | 00:a0:24:ae:66:e1 | DYNAMIC |
| eth0     | 10.0.1.99  | 52:41:53:20:20:4d | STATIC  |
| eth0     | 10.0.1.100 | 52:41:53:20:f0:90 | STATIC  |
| eth0     | 10.0.2     | 00:10:a4:d0:9a:db | STATIC  |
| =>       |            |                   |         |

### **RELATED COMMANDS:**

ip arpadd ip arpdelete Add a static entry to the ARP cache. Delete an entry from the ARP cache.

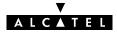

# ip config

Show/set global IP stack configuration options. Normally the IP stack configuration should not be altered.

SYNTAX:

| ip config       | [forwarding = <{off on}>]<br>[firewalling = <{off on}>]<br>[redirects = <{off on}>]<br>[sourcerouting = <{off on}>]<br>[ttl = <number{0-255}>]<br/>[fraglimit = <number{1-1024}>]<br/>[defragmode = &lt;{normal always nat}&gt;]</number{1-1024}></number{0-255}> |          |
|-----------------|----------------------------------------------------------------------------------------------------|----------|
| [forwarding]    | Do not use this parameter.                                                                                                    | OPTIONAL |
| [firewalling]   | Enable (on) or disable (off) IP firewalling (master switch).<br>For security reasons this parameter is enabled per default.<br>It is strongly recommended never to disable the <b>SpeedTouch</b> <sup>™</sup> <b>350i</b><br>firewall.                            | OPTIONAL |
| [redirects]     | Do not use this parameter.                                                                                                    | OPTIONAL |
| [sourcerouting] | Do not use this parameter.                                                                                                    | OPTIONAL |
| [##]            | Do not use this parameter.                                                                                                    | OPTIONAL |
| [fraglimit]     | Do not use this parameter.                                                                                                    | OPTIONAL |
| [defragmode]    | Do not use this parameter.                                                                                                    | OPTIONAL |

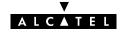

# ip flush

Flush complete IP configuration. Dynamic configurations (e.g. from PPP or CIP links) remain. The flush command does not impact previously saved configurations.

As an **ip flush** causes all local IP connectivity to be deleted, do not execute this command during an IP based local connection, e.g. a Telnet CLI session.

SYNTAX:

| ip flush |  |  |
|----------|--|--|
|          |  |  |

EXAMPLE:

| =>ip | aplist     |            |            |          |           |           |              |           |
|------|------------|------------|------------|----------|-----------|-----------|--------------|-----------|
| 2    | eth0       | Type:Ether | rnetHWaddr | 00:80:9  | f:24:ab:c | f BRHWadd | r ff:ff      | :ff:ff:ff |
|      | inet addr  | :10.0.0.2  | Bo         | cast: 10 | .0.0.255  | Mask      | : 255.255.25 | 5.0       |
|      | UP RUNNING | ; M1       | ru:1500    | ReasmMA  | X:65535 ( | Group:2   |              |           |
|      | IPRX byte  | s:0        | unicastpkt | :s:0     | brcastpk  | ts:0      |              |           |
|      | IPTX byte  | s:0        | unicastpkt | :s:0     | brcastpk  | ts:0      | droppkts:0   | 1         |
|      | HWRX byte  | s:0        | unicastpkt | s:0      | brcastpk  | ts:0      |              |           |
|      | HWTX byte  | s:0        | unicastpkt | s:0      | brcastpk  | ts:0      | droppkts:0   | )         |
| 0    | loop       | Type:0     |            |          |           |           |              |           |
|      | inet addr  | :127.0.0.1 | Bcas       | t:127.25 | 5.255.255 | Mask:25   | 5.0.0.0      |           |
|      |            |            | ru:1500    |          | X:65535 ( | Group:1   |              |           |
|      |            |            | unicastpkt |          | brcastpk  |           |              |           |
|      | -          |            | unicastpkt |          | brcastpk  |           | droppkts:0   |           |
|      | -          |            | unicastpkt |          | brcastpk  |           |              |           |
|      | -          | s:0        | unicastpkt | s:0      | brcastpk  | ts:0      | droppkts:0   |           |
| -    | flush      |            |            |          |           |           |              |           |
| -    | aplist     |            |            |          |           |           |              |           |
| 0    | loop       |            |            |          |           |           |              |           |
|      |            |            | Bcas       |          |           |           | 5.0.0.0      |           |
|      |            |            | ru:1500    |          |           | -         |              |           |
|      | -          |            | unicastpkt |          | brcastpk  |           |              |           |
|      | -          |            | unicastpkt |          | brcastpk  |           | droppkts:0   |           |
|      | -          |            | unicastpkt |          | brcastpk  |           | _            |           |
|      | HWTX byte  | s:0        | unicastpkt | s:0      | brcastpk  | ts:0      | droppkts:0   |           |
| =>   |            |            |            |          |           |           |              |           |

**RELATED COMMANDS:** 

ip load ip save Load saved or default IP configuration. Save current IP configuration.

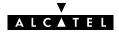

# ip ifconfig

Configure interface parameters.

### SYNTAX:

| ip ifconfig | intf = <interface name=""><br/>[mtu = <number{293–20000}>]<br/>[status = &lt;{down up}&gt;]<br/>[hwaddr = <hwaddress>]<br/>[group = <number>]</number></hwaddress></number{293–20000}></interface> |          |
|-------------|----------------------------------------------------------------------------------------------------|----------|
| intf        | Always specify <b>eth0</b> .                                                                                                    | REQUIRED |
| [mtu]       | A number between 293 and 20000.<br>Represents the maximum transmission unit, i.e. the maximum packet<br>size (including IP header) to use.                                                         | OPTIONAL |
| [status]    | The administrative status of the interface.<br>Choose between:<br>down<br>up                                                                                                    | OPTIONAL |
| [hwaddr]    | The hardware address (e.g. the Ethernet MAC address).                                                                                                    | OPTIONAL |
| [group]     | The group this interface belongs to.<br>Do not use this parameter. For internal use only.                                                                                                    | OPTIONAL |

### EXAMPLE:

| =>ip iflist   |       |        |          |        |         |        |                  |
|---------------|-------|--------|----------|--------|---------|--------|------------------|
| Interface     | GRP   | MTU    | RX       | TX     | TX-DROP | STATUS | HWADDR           |
| 0 loop        | 1     | 1500   | 116      | 0      | 0       | UP     |                  |
| 1 eth0        | 2     | 3000   | 21045795 | 101966 | 4 0     | UP     | 00:80:9f:24:ab:c |
| f             |       |        |          |        |         |        |                  |
| =>ip ifconfi  | g int | f=eth0 | mtu=1500 |        |         |        |                  |
| =>ip iflist   |       |        |          |        |         |        |                  |
| Interface     | GRP   | MTU    | RX       | TX     | TX-DROP | STATUS | HWADDR           |
| 0 loop        | 1     | 1500   | 116      | 0      | 0       | UP     |                  |
| <u>1 eth0</u> | 2     | 1500   | 21054963 | 102541 | 7 0     | UP     | 00:80:9f:24:ab:c |
| <u>f</u>      |       |        |          |        |         |        |                  |
| =>            |       |        |          |        |         |        |                  |

### **RELATED COMMANDS:**

ip config

Show/set global IP stack configuration options.

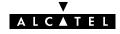

# ip iflist

Show all current interfaces.

### SYNTAX:

ip iflist

### EXAMPLE OUTPUT:

| =>ip iflist |     |      |          |         |         |        |                  |
|-------------|-----|------|----------|---------|---------|--------|------------------|
| Interface   | GRP | MTU  | RX       | TX      | TX-DROP | STATUS | HWADDR           |
| 0 loop      | 1   | 1500 | 116      | 0       | 0       | UP     |                  |
| 1 eth0      | 2   | 3000 | 21045795 | 1019664 | 0       | UP     | 00:80:9f:24:ab:c |
| f           |     |      |          |         |         |        |                  |
| =>          |     |      |          |         |         |        |                  |

### **RELATED COMMANDS:**

ip ifconfig

Configure interface parameters.

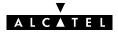

# ip load

Load saved (or default) IP configuration. Execute **ip flush** prior to **ip load**.

## SYNTAX:

| ip load          | [{saved defaults}]             |
|------------------|--------------------------------|
| ip load          | Load saved IP configuration.   |
| ip load saved    | Load saved IP configuration.   |
| ip load defaults | Load default IP configuration. |

| ip flush | Flush complete IP configuration. |
|----------|----------------------------------|
| ip save  | Save current IP configuration.   |

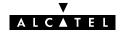

# ip ping

Send ICMP ECHO\_REQUEST packets.

### SYNTAX:

| ip ping    | addr = <ip-address><br/>[count = <number{1-1000000}>]<br/>[size = <number{1-20000}>]<br/>[interval = <number{100-1000000}>]<br/>[listen = &lt;{off on}&gt;]</number{100-1000000}></number{1-20000}></number{1-1000000}></ip-address> |          |
|------------|----------------------------------------------------------------------------------------------------|----------|
| addr       | The destination IP address.                                                                                                    | REQUIRED |
| [count]    | A number between 1 and 1000000.<br>Represents the number of pings to send.                                                                                                    | OPTIONAL |
| [size]     | A number between 1 and 20000 (bytes).<br>Represents the size of the ping packet(s).                                                                                                    | OPTIONAL |
| [interval] | A number between 100 and 10000000 (milliseconds).<br>Represents the intermediate interval between two sent ICMP packets.                                                                                                    | OPTIONAL |
| [listen]   | Listen for incoming ICMP packets (on) or only send ICMP packets (off).                                                                                                    | OPTIONAL |

### EXAMPLE:

| =>ip ping addr=10.0.0.148 listen=off         |
|----------------------------------------------|
| =>ip ping addr=10.0.0.148 listen=on          |
| 9 bytes from 10.0.0.148: Echo Request        |
| =>ip ping addr=10.0.0.148 count=15 listen=on |
| 9 bytes from 10.0.0.148: Echo Request        |
| 9 bytes from 10.0.0.148: Echo Request        |
| 9 bytes from 10.0.0.148: Echo Request        |
| 9 bytes from 10.0.0.148: Echo Request        |
| 9 bytes from 10.0.0.148: Echo Request        |
| 9 bytes from 10.0.0.148: Echo Request        |
| 9 bytes from 10.0.0.148: Echo Request        |
| 9 bytes from 10.0.0.148: Echo Request        |
| 9 bytes from 10.0.0.148: Echo Request        |
| 9 bytes from 10.0.0.148: Echo Request        |
| 9 bytes from 10.0.0.148: Echo Request        |
| 9 bytes from 10.0.0.148: Echo Request        |
| 9 bytes from 10.0.0.148: Echo Request        |
| 9 bytes from 10.0.0.148: Echo Request        |
| 9 bytes from 10.0.0.148: Echo Request        |
| =>                                           |

#### **RELATED COMMANDS:**

## ip sendto

Send UDP packets.

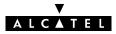

# ip rtadd

Add a route to the **SpeedTouch**<sup>™</sup> **350i** routing table.

#### SYNTAX:

| ip rtadd  | dst = <ip-address><br/>[dstmsk = <ip-mask(dotted cidr)="" or="">]<br/>[src = <ip-address>]<br/>[srcmsk = <ip-mask(dotted cidr)="" or="">]<br/>[gateway = <ip-address>]<br/>[intf = <interface name="">]<br/>[metric = <number{0-100}>]<br/>[type = <number>]</number></number{0-100}></interface></ip-address></ip-mask(dotted></ip-address></ip-mask(dotted></ip-address> |          |
|-----------|----------------------------------------------------------------------------------------------------|----------|
| dst       | The destination IP address(es) for this route.<br>Supports cidr notation.                                                                                                    | REQUIRED |
| [dstmsk]  | The destination IP address mask.                                                                                                    | OPTIONAL |
| [src]     | The source IP address(es) allowed to use this route.<br>Supports cidr notation.                                                                                                    | OPTIONAL |
| [srcmsk]  | The source IP address mask.                                                                                                    | OPTIONAL |
| [gateway] | The IP address of the next hop. Must be directly connected.<br>The parameters 'gateway' and 'intf' are mutually exclusive.                                                                                                    | OPTIONAL |
| [intf]    | Do not use this parameter.                                                                                                    | OPTIONAL |
| [metric]  | The metric for this route (currently not used).                                                                                                    | OPTIONAL |
| [type]    | Do not use this parameter. For internal use only.                                                                                                    | OPTIONAL |

#### EXAMPLE:

| =>ip rtlist         |                  |                 |          |        |
|---------------------|------------------|-----------------|----------|--------|
| Destination         | Source           | Gateway         | Intf     | Mtrc   |
| 10.0.0/24           | 10.0.0/24        | 10.0.0.140      | eth0     | 0      |
| 10.0.0.140/32       | 0.0.0/0          | 10.0.0.140      | eth0     | 0      |
| 127.0.0.1/32        | 0.0.0/0          | 127.0.0.1       | loop     | 0      |
| =>ip rtadd dst=10.2 | L0.0.0/24 src=10 | .0.0.0/24 gates | way=10.0 | .0.140 |
| =>ip rtlist         |                  |                 |          |        |
| Destination         | Source           | Gateway         | Intf     | Mtrc   |
| 10.0.0/24           | 10.0.0/24        | 10.0.0.140      | eth0     | 0      |
| 10.10.0/24          | 10.0.0/24        | 10.0.0.140      | eth0     | 0      |
| 10.0.0.140/32       | 0.0.0/0          | 10.0.0.140      | eth0     | 0      |
| 127.0.0.1/32        | 0.0.0/0          | 127.0.0.1       | loop     | 0      |
| =>                  |                  |                 |          |        |

#### RELATED COMMANDS:

ip rtdelete ip rtlist Remove a route from the routing table. Show current routing table.

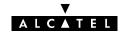

# ip rtdelete

Delete a route from the **SpeedTouch**<sup>™</sup>**350i** routing table.

#### SYNTAX:

| ip rtdelete | dst = <ip-address><br/>[dstmsk = <ip-mask(dotted cidr)="" or="">]<br/>[src = <ip-address>]<br/>[srcmsk = <ip-mask(dotted cidr)="" or="">]<br/>[gateway = <ip-address>]<br/>[intf = <interface name="">]</interface></ip-address></ip-mask(dotted></ip-address></ip-mask(dotted></ip-address> |          |
|-------------|----------------------------------------------------------------------------------------------------|----------|
| dst         | The destination IP address(es) of the route.<br>Supports cidr notation.                                                                                                    | REQUIRED |
| [dstmsk]    | The destination IP address mask.                                                                                                    | OPTIONAL |
| [src]       | The source IP address(es) of the route.<br>Supports cidr notation.                                                                                                    | OPTIONAL |
| [srcmsk]    | The source IP address mask.                                                                                                    | OPTIONAL |
| [gateway]   | The IP address of the next hop. Must be directly connected.<br>The parameters 'gateway' and 'intf' are mutually exclusive.                                                                                                    | OPTIONAL |
| [intf]      | Do not use this parameter.                                                                                                    | OPTIONAL |

#### EXAMPLE:

| =>ip rtlist         |                  |                 |          |         |
|---------------------|------------------|-----------------|----------|---------|
| Destination         | Source           | Gateway         | Intf     | Mtrc    |
| 10.0.0/24           | 10.0.0/24        | 10.0.0.140      | eth0     | 0       |
| 10.10.0.0/24        | 10.0.0.0/24      | 10.0.0.140      | eth0     | 0       |
| 10.0.0.140/32       | 0.0.0/0          | 10.0.0.140      | eth0     | 0       |
| 127.0.0.1/32        | 0.0.0/0          | 127.0.0.1       | loop     | 0       |
| =>ip rtdelete dst=1 | 0.10.0.0/24 src= | =10.0.0.0/24 ga | ateway=1 | 0.0.140 |
| =>ip rtlist         |                  |                 |          |         |
| Destination         | Source           | Gateway         | Intf     | Mtrc    |
| 10.0.0/24           | 10.0.0/24        | 10.0.0.140      | eth0     | 0       |
| 10.0.0.140/32       | 0.0.0/0          | 10.0.0.140      | eth0     | 0       |
| 127.0.0.1/32        | 0.0.0/0          | 127.0.0.1       | loop     | 0       |
| =>                  |                  |                 |          |         |

#### **RELATED COMMANDS:**

| ip | rtadd  |  |
|----|--------|--|
| ip | rtlist |  |

Add a route to the routing table. Show current routing table.

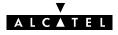

# ip rtlist

Show current **SpeedTouch**<sup>™</sup> **350i** routing table.

## SYNTAX:

ip rtlist

### EXAMPLE OUTPUT:

| Destination  | Source    | Gateway    | Intf | Mtrc |  |
|--------------|-----------|------------|------|------|--|
| 10.0.0/24    | 10.0.0/24 | 10.0.0.140 | eth0 | 0    |  |
| 0.0.0.140/32 | 0.0.0/0   | 10.0.0.140 | eth0 | 0    |  |
| 127.0.0.1/32 | 0.0.0/0   | 127.0.0.1  | loop | 0    |  |
| 10.0.0/24    | 0.0.0/0   | 10.0.0.140 | eth0 | 0    |  |

| ip rtadd    | Add a route to the routing table.      |
|-------------|----------------------------------------|
| ip rtdelete | Remove a route from the routing table. |

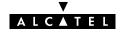

# ip save

Save current IP configuration.

SYNTAX:

ip save

| ip flush | Flush complete IP configuration.        |
|----------|-----------------------------------------|
| ip load  | Load saved or default IP configuration. |

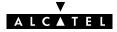

# ip sendto

Send UDP packets.

### SYNTAX:

| ip sendto  | addr = <ip-address><br/>[count = <number{1-1000000}>]<br/>[size = <number{1-20000}>]<br/>[interval = <number{100-1000000}>]<br/>[listen = &lt;{off on}&gt;]<br/>[srcport = <number{1-65535}>]<br/>dstport = <number{1-65535}></number{1-65535}></number{1-65535}></number{100-1000000}></number{1-20000}></number{1-1000000}></ip-address> |          |
|------------|----------------------------------------------------------------------------------------------------|----------|
| addr       | The destination IP address.                                                                                                    | REQUIRED |
| [count]    | A number between 1 and 1000000.<br>Represents the number of UDP packets to send.                                                                                                    | OPTIONAL |
| [size]     | A number between 1 and 20000 (bytes).<br>Represents the size of the ping packet(s).                                                                                                    | OPTIONAL |
| [interval] | A number between 100 and 10000000 (milliseconds).<br>Represents the intermediate interval between two sent UDP packets.                                                                                                    | OPTIONAL |
| [listen]   | Listen for incoming UDP packets (on) or only send UDP packets (off).                                                                                                    | OPTIONAL |
| [srcport]  | The UDP source port number to use.                                                                                                    | OPTIONAL |
| dstport    | The UDP destination port number to send to.                                                                                                    | REQUIRED |

#### EXAMPLE:

=>ip sendto addr=10.0.0.148 listen=on srcport=19 dstport=1025 =>ip sendto addr=10.0.0.148 listen=on srcport=19 dstport=1025 1 bytes from 10.0.0.148:1025 41 Α =>ip sendto addr=10.0.0.148 count=3 listen=on srcport=19 dstport=1025 1 bytes from 10.0.0.148:1025 41 Α 1 bytes from 10.0.0.148:1025 41 А 1 bytes from 10.0.0.148:1025 41 А =>

RELATED COMMANDS: ip ping

Send ICMP ECHO\_REQUEST packets.

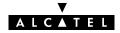

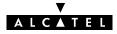

# 6 Phonebook Commands

phonebook (to access the Phonebook level) phonebook add phonebook autolist phonebook delete phonebook flush phonebook list phonebook load phonebook save

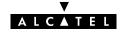

# phonebook add

Add a phonebook entry.

The number of entries is limited to 64. The number of active connections is limited to 12, but more may be configured at the same time.

#### SYNTAX:

| phonebook add | name = <string><br/>addr = <vp*vc><br/>type = &lt;{bridge pptp}&gt;</vp*vc></string>                                                                                                    |          |
|---------------|----------------------------------------------------------------------------------------------------|----------|
| name          | <ul> <li>A free to choose phonebook name for the destination.</li> <li>Two limitations apply:</li> <li>The name of a phonebook entry intended for the <b>Relayed</b><br/><b>PPPoA</b> (PPPoA-to-PPTP Relaying) packet service may not start<br/>with capital <b>P</b> or capital <b>T</b></li> </ul>                             | REQUIRED |
| addr          | The ATM address for this destination.<br>It is composed of a Virtual Path Identifier (VPI) and a Virtual Channel<br>Identifier (VCI) identifying ATM virtual channels.<br>In most cases the values are provided by the Service Provider.<br>Accepted VPI: a number between 0 and 15<br>Accepted VCI: a number between 0 and 511. | REQUIRED |
| type          | <ul> <li>The Connection Service supported by the destination.</li> <li>Choose between:</li> <li>bridge (Bridging, Bridged PPPoE)</li> <li>pptp (Relayed PPPoA, PPPoA-to-PPTP Relaying).</li> </ul>                                                                                                    | REQUIRED |

#### EXAMPLE:

| =>phonebook | list             |           |            |
|-------------|------------------|-----------|------------|
| Name        | address          | type      | usage      |
| Br1         | 8*35             | bridge    | configured |
| RELAY_PPP1  | 8*48             | pptp      | configured |
| =>phonebook | add name=Alcatel | addr=8.68 | type=pptp  |
| =>phonebook | list             |           |            |
| Name        | address          | type      | usage      |
| Brl         | 8*35             | bridge    | configured |
| RELAY_PPP1  | 8*48             | pptp      | configured |
| Alcatel     | 8*68             | pptp      | free       |
| =>          |                  |           |            |

#### **RELATED COMMANDS:**

| phonebook | delete |
|-----------|--------|
| phonebook | list   |

Remove a phonebook entry. Show current phonebook.

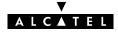

# phonebook autolist

Show auto PVCs, if supported by the Central Office DSLAM. (Only applicable for Alcatel ASAM DSLAMs).

### SYNTAX:

phonebook autolist

### EXAMPLE INPUT/OUTPUT:

| =>phonebook | autolist |  |  |
|-------------|----------|--|--|
| 8.35        |          |  |  |
| =>          |          |  |  |

**RELATED COMMANDS:** 

phonebook list

Show current phonebook.

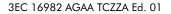

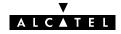

# phonebook delete

Remove an unused phonebook entry.

#### SYNTAX:

| phonebook delete | name = <string></string>                                                                                                    |          |
|------------------|----------------------------------------------------------------------------------------------------|----------|
| name             | the name of the phonebook entry to delete.<br>Only applicable for phonebook entries that are not used, i.e. not<br>configured for any packet service.<br>Execute <b>phonebook list</b> to check whether the entry is used or not. | REQUIRED |

#### EXAMPLE:

| =>phonebook                     | list    |        |            |
|---------------------------------|---------|--------|------------|
| Name                            | address | type   | usage      |
| Br1                             | 8*35    | bridge | configured |
| RELAY_PPP1                      | 8*48    | pptp   | configured |
| Alcatel                         | 8*68    | pptp   | free       |
| =>phonebook delete name=Alcatel |         |        |            |
| =>phonebook                     | list    |        |            |
| Name                            | address | type   | usage      |
| Brl                             | 8*35    | bridge | configured |
| RELAY_PPP1                      | 8*48    | pptp   | configured |
| =>                              |         |        |            |

**RELATED COMMANDS:** 

phonebook add phonebook list Add a phonebook entry. Show current phonebook.

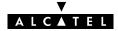

# phonebook flush

Flush complete phonebook.

The flush command does not impact previously saved configurations.

#### SYNTAX:

#### phonebook flush

#### EXAMPLE:

| =>phonebook | list    |        |            |
|-------------|---------|--------|------------|
| Name        | address | type   | usage      |
| Br1         | 8*35    | bridge | configured |
| Br2         | 8*36    | bridge | free       |
| Br3         | 8*37    | bridge | free       |
| Br4         | 8*38    | bridge | free       |
| RELAY_PPP1  | 8*48    | pptp   | configured |
| RELAY_PPP2  | 8*49    | pptp   | configured |
| RELAY_PPP3  | 8*50    | pptp   | configured |
| RELAY_PPP4  | 8*51    | pptp   | configured |
| =>phonebook | flush   |        |            |
| =>phonebook | list    |        |            |
| Name        | address | type   | usage      |
| =>          |         |        |            |

#### RELATED COMMANDS:

phonebook load phonebook save Load saved or default phonebook. Save current phonebook.

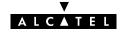

# phonebook list

Show current phonebook.

#### SYNTAX:

| phonebook list | [opt = <{long}>] |  |
|----------------|------------------|--|
|                |                  |  |

[opt]

Do not use this parameter. For internal use only.

OPTIONAL

### EXAMPLE INPUT/OUTPUT:

| =>phonebook list |         |        |            |  |
|------------------|---------|--------|------------|--|
| Name             | address | type   | usage      |  |
| Brl              | 8*35    | bridge | configured |  |
| Br2              | 8*36    | bridge | free       |  |
| Br3              | 8*37    | bridge | free       |  |
| Br4              | 8*38    | bridge | free       |  |
| RELAY_PPP1       | 8*48    | pptp   | configured |  |
| RELAY_PPP2       | 8*49    | pptp   | configured |  |
| RELAY_PPP3       | 8*50    | pptp   | configured |  |
| RELAY_PPP4       | 8*51    | pptp   | configured |  |
| =>               |         |        |            |  |

| phonebook add      | Add a phonebook entry.    |
|--------------------|---------------------------|
| phonebook autolist | Show auto PVCs.           |
| phonebook delete   | Remove a phonebook entry. |

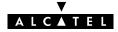

# phonebook load

Load saved (or default) phonebook. Execute **phonebook flush** prior to **phonebook load**.

### SYNTAX:

phonebook save

| phonebook load          | [{saved defaults}]                    |  |
|-------------------------|---------------------------------------|--|
| phonebook load          | Load saved phonebook configuration.   |  |
| phonebook load saved    | Load saved phonebook configuration.   |  |
| phonebook load defaults | Load default phonebook configuration. |  |
| RELATED COMMANDS:       |                                       |  |
| phonebook flush         | Flush complete phonebook.             |  |

Save current phonebook.

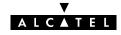

# phonebook save

Save current phonebook.

SYNTAX:

phonebook save

RELATED COMMANDS:

phonebook flush phonebook load Flush complete phonebook. Load saved or default phonebook.

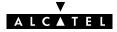

## 7 **PPTP Commands**

pptp (to access the PPTP level) pptp flush pptp ifadd pptp ifconfig pptp ifdelete pptp iflist pptp load pptp save

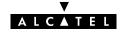

## pptp flush

Flush complete PPTP configuration.

The flush command does not impact previously saved configurations.

#### SYNTAX:

| ataa | fluch  |
|------|--------|
| μμιμ | 110311 |

#### EXAMPLE:

| =>pptp iflis | t          |     |    |       |       |       |            |
|--------------|------------|-----|----|-------|-------|-------|------------|
| C:#          | Name       | VP  | VC | Rate  | Encap | AC    | Usage [by] |
| 0            | RELAY_PPP1 | . 8 | 48 | 0K    | vcmux | never | DEFINED    |
| 1            | RELAY_PPP2 | 28  | 49 | 0K    | vcmux | never | DEFINED    |
| 2            | RELAY_PPP3 | 8 8 | 50 | 0K    | vcmux | never | DEFINED    |
| 3            | RELAY_PPP4 | 8   | 51 | 0K    | vcmux | never | DEFINED    |
| 4            | Test       | 8   | 52 | 6000K | nlpid | keep  | DEFINED    |
| =>pptp flush |            |     |    |       |       |       |            |
| =>pptp iflis | t          |     |    |       |       |       |            |
| =>           |            |     |    |       |       |       |            |

| pptp load | Load saved or default PPTP configuration. |
|-----------|-------------------------------------------|
| pptp save | Save current PPTP configuration.          |

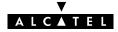

## pptp ifadd

Add a PPTP interface.

### SYNTAX:

| pptp ifadd | dest = <vp*vc name><br/>[rate = <number{10–10000}>]<br/>[encaps = &lt;{vcmux nlpid}&gt;]<br/>[ac &lt;{never always keep}&gt;]</number{10–10000}></vp*vc name>                                                                                                    |          |
|------------|----------------------------------------------------------------------------------------------------|----------|
| dest       | The destination for the relayed PPTP tunnel.<br>Typically a phonebook name.                                                                                                    | REQUIRED |
| [rate]     | A number between 10 and 10000 (Kilobits per second).<br>Indicates the (maximum) transmission speed on the WAN link.                                                                                                    | OPTIONAL |
| [encaps]   | The type of encapsulation to be used for the relayed PPPoA interface.<br>Choose between:<br>vcmux (default)<br>nlpid                                                                                                    | OPTIONAL |
| [ac]       | Before relaying the encapsulated PPP frames over the PPPoA link,<br>make sure that the address and control field (0xFF03) is always in<br>front of the frames (always), make sure the address and control field<br>will never be found in front of the frames (never) or do not change<br>the frames arriving via the PPTP tunnel (keep).<br>By default the address and control field is never sent (compliant to<br>RFC2364). It is recommended to keep this setting. | OPTIONAL |

#### EXAMPLE:

| =>pptp iflist | -          |        |       |           |           |       |            |
|---------------|------------|--------|-------|-----------|-----------|-------|------------|
| C:#           | Name       | VP .   | VC    | Rate      | Encap     | AC    | Usage [by] |
| 0             | RELAY_PPP1 | 8      | 48    | 0K        | vcmux     | never | DEFINED    |
| 1             | RELAY_PPP2 | 8      | 49    | 0K        | vcmux     | never | DEFINED    |
| 2             | RELAY_PPP3 | 8      | 50    | 0K        | vcmux     | never | DEFINED    |
| 3             | RELAY_PPP4 | 8      | 51    | 0K        | vcmux     | never | DEFINED    |
| =>pptp ifadd  | dest=Test  | rate=6 | 000 e | encaps=nl | .pid ac=k | ceep  |            |
| =>pptp iflist | 5          |        |       |           |           |       |            |
| C:#           | Name       | VP .   | VC    | Rate      | Encap     | AC    | Usage [by] |
| 0             | RELAY_PPP1 | 8      | 48    | 0K        | vcmux     | never | DEFINED    |
| 1             | RELAY_PPP2 | 8      | 49    | 0K        | vcmux     | never | DEFINED    |
| 2             | RELAY_PPP3 | 8      | 50    | 0K        | vcmux     | never | DEFINED    |
| 3             | RELAY_PPP4 | 8      | 51    | 0K        | vcmux     | never | DEFINED    |
| 4             | Test       | 8      | 52    | 6000K     | nlpid     | keep  | DEFINED    |
| =>            |            |        |       |           |           |       |            |

## RELATED COMMANDS:

pptp ifconfig pptp ifdelete pptp iflist Configure an existing PPTP interface. Delete a PPTP interface. Show current PPTP interfaces.

v

ALCATEL

## pptp ifconfig

Configure an existing PPTP interface.

#### SYNTAX:

| pptp ifconfig | intf = <vp*vc name><br/>[rate = <number{10–10000}>]<br/>[encaps = &lt;{vcmux nlpid}&gt;]<br/>[ac &lt;{never always keep}&gt;]</number{10–10000}></vp*vc name>                                                                                                    |          |
|---------------|----------------------------------------------------------------------------------------------------|----------|
| intf          | The PPTP interface to configure<br>Typically a phonebook name.                                                                                                    | REQUIRED |
| [rate]        | A number between 10 and 10000 (Kilobits per second).<br>Indicates the (maximum) transmission speed on the WAN link.                                                                                                    | OPTIONAL |
| [encaps]      | The type of encapsulation to be used for the relayed PPPoA interface.<br>Choose between:<br>vcmux (default)<br>nlpid                                                                                                    | OPTIONAL |
| [ac]          | Before relaying the encapsulated PPP frames over the PPPoA link,<br>make sure that the address and control field (0xFF03) is always in<br>front of the frames (always), make sure the address and control field<br>will never be found in front of the frames (never) or do not change<br>the frames arriving via the PPTP tunnel (keep).<br>By default the address and control field is never sent (compliant to<br>RFC2364). It is recommended to keep this setting. | OPTIONAL |

#### EXAMPLE:

|        | iflist            |       |        |          |         |          |            |
|--------|-------------------|-------|--------|----------|---------|----------|------------|
| C:#    | Name              | VP    | VC     | Rate     | Encap   | AC       | Usage [by] |
| 0      | RELAY_PPP1        | 8     | 48     | 0K       | vcmux   | never    | DEFINED    |
| 1      | RELAY_PPP2        | 8     | 49     | 0K       | vcmux   | never    | DEFINED    |
| 2      | RELAY_PPP3        | 8     | 50     | 0K       | vcmux   | never    | DEFINED    |
| 3      | RELAY_PPP4        | 8     | 51     | 0K       | vcmux   | never    | DEFINED    |
| 4      | Test              | 8     | 52     | 6000K    | nlpid   | keep     | DEFINED    |
| =>pptp | ifconfig intf=Tea | st ra | ate=2o | oK encar | s=vcmux | ac=alway | S          |
| =>pptp | iflist            |       |        |          |         |          |            |
| C:#    | Name              | VP    | VC     | Rate     | Encap   | AC       | Usage [by] |
| 0      | RELAY_PPP1        | 8     | 48     | 0K       | vcmux   | never    | DEFINED    |
| 1      | RELAY_PPP2        | 8     | 49     | 0K       | vcmux   | never    | DEFINED    |
| 2      | RELAY_PPP3        | 8     | 50     | 0K       | vcmux   | never    | DEFINED    |
| 3      | RELAY_PPP4        | 8     | 51     | 0K       | vcmux   | never    | DEFINED    |
| 4      | Test              | 8     | 52     | 200K     | vcmux   | always   | DEFINED    |
| =>     |                   |       |        |          |         |          |            |

| pptp ifadd    | Add a PPTP interface.         |
|---------------|-------------------------------|
| pptp ifdelete | Delete a PPTP interface.      |
| pptp iflist   | Show current PPTP interfaces. |

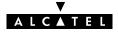

## pptp ifdelete

Delete a PPTP interface.

#### SYNTAX:

| pptp ifdelete | intf = <vp*vc name></vp*vc name>                                         |          |
|---------------|--------------------------------------------------------------------------|----------|
| intf          | The name od the PPTP interface to delete.<br>Typically a phonebook name. | REQUIRED |

#### EXAMPLE:

| =>pptp ifl | ist         |      |    |       |       |       |            |
|------------|-------------|------|----|-------|-------|-------|------------|
| C:#        | Name        | VP   | VC | Rate  | Encap | AC    | Usage [by] |
| 0          | RELAY_PP    | P1 8 | 48 | 0K    | vcmux | never | DEFINED    |
| 1          | RELAY_PP    | P2 8 | 49 | 0K    | vcmux | never | DEFINED    |
| 2          | RELAY_PP    | P3 8 | 50 | 0K    | vcmux | never | DEFINED    |
| 3          | RELAY_PP    | P4 8 | 51 | 0K    | vcmux | never | DEFINED    |
| 4          | Test        | 8    | 52 | 6000K | nlpid | keep  | DEFINED    |
| =>pptp ifd | elete intf= | Test |    |       |       |       |            |
| =>pptp ifl | ist         |      |    |       |       |       |            |
| C:#        | Name        | VP   | VC | Rate  | Encap | AC    | Usage [by] |
| 0          | RELAY_PP    | P1 8 | 48 | 0K    | vcmux | never | DEFINED    |
| 1          | RELAY_PP    | P2 8 | 49 | 0K    | vcmux | never | DEFINED    |
| 2          | RELAY_PP    | P3 8 | 50 | 0K    | vcmux | never | DEFINED    |
| 3          | RELAY_PP    | P4 8 | 51 | 0K    | vcmux | never | DEFINED    |
| =>         |             |      |    |       |       |       |            |
|            |             |      |    |       |       |       |            |

**RELATED COMMANDS:** 

pptp ifadd pptp ifconfig pptp iflist Add a PPTP interface. Configure an existing PPTP interface. Show current PPTP interfaces.

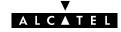

## pptp iflist

Show current PPTP configuration.

## SYNTAX:

## pptp list

#### EXAMPLE INPUT/OUTPUT:

| =>pptp | iflist     |    |    |       |       |       |            |
|--------|------------|----|----|-------|-------|-------|------------|
| C:#    | Name       | VP | VC | Rate  | Encap | AC    | Usage [by] |
| 0      | RELAY_PPP1 | 8  | 48 | 0K    | vcmux | never | DEFINED    |
| 1      | RELAY_PPP2 | 8  | 49 | 0K    | vcmux | never | DEFINED    |
| 2      | RELAY_PPP3 | 8  | 50 | 0K    | vcmux | never | DEFINED    |
| 3      | RELAY_PPP4 | 8  | 51 | 0K    | vcmux | never | DEFINED    |
| 4      | Test       | 8  | 52 | 6000K | nlpid | keep  | DEFINED    |
| =>     |            |    |    |       |       |       |            |

| pptp ifadd    | Add a PPTP interface.                 |
|---------------|---------------------------------------|
| pptp ifconfig | Configure an existing PPTP interface. |
| pptp ifdelete | Delete a PPTP interface.              |

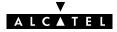

## pptp load

Load saved (or default) PPTP configuration. Execute **pptp flush** prior to **pptp load**.

#### SYNTAX:

| pptp load          | [{saved defaults}]               |
|--------------------|----------------------------------|
| pptp load          | Load saved PPTP configuration.   |
| pptp load saved    | Load saved PPTP configuration.   |
| pptp load defaults | Load default PPTP configuration. |

| pptp flush | Flush complete PPTP configuration. |
|------------|------------------------------------|
| pptp save  | Save current PPTP configuration.   |

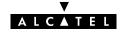

## pptp save

Save current PPTP configuration.

SYNTAX:

pptp save

**RELATED COMMANDS:** 

pptp flush pptp load Flush complete PPTP configuration. Load saved or default PPTP configuration.

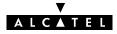

## 8 Software Commands

software (to access the Software level) software cleanup software deletepassive software setpassive software switch software version

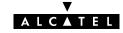

## software cleanup

Remove all unused files from the passive software subdirectory.

This command frees the passive software subdirectory from corrupted software files and configuration files. Software marked as passive software is not deleted.

#### SYNTAX:

| software cleanu | , p |  |  |
|-----------------|-----|--|--|

#### EXAMPLE:

| =>software cleanup |  |
|--------------------|--|
| =>soltware cleanup |  |
|                    |  |
| =>                 |  |
| -                  |  |

| software deletepassive | Delete the passive software.                       |
|------------------------|----------------------------------------------------|
| software setpassive    | Mark an uploaded file as passive software version. |

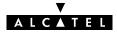

## software deletepassive

Delete passive software.

#### SYNTAX:

#### software deletepassive

#### EXAMPLE:

```
=>Software version
Active : Sascha3.254
=>Software deletepassive
=>Software version
Active : Sascha3.254
=>
```

Passive : Bene3.228
Passive :

**RELATED COMMANDS:** 

software cleanup software setpassive Remove all unused files from the passive software subdirectory. Mark a file as passive software version.

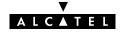

## software setpassive

Mark a file as passive software version. Only correctly uploaded software, valid for the **SpeedTouch**<sup>™</sup> **350i** can be marked as passive software.

#### SYNTAX:

| software setpassive | file = <string></string> |
|---------------------|--------------------------|
|                     |                          |

file

the filename (without directory path) of the software package.

REQUIRED

#### EXAMPLE:

=>Software version Active : Sascha3.254 Passive : Bene3.228 =>Software deletepassive =>Software version Active : Sascha3.254 Passive : ..... (FTP file transfer or upload via the SpeedTouch<sup>™</sup> 350i pages of new software Sascha3.280) ..... =>Software setpassive file=Sascha3.280 =>Software version Active : Sascha3.254 Passive : Sascha3.280 =>

#### **RELATED COMMANDS:**

software cleanup software deletepassive Remove all unused files from the passive software subdirectory. Delete passive software.

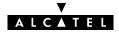

## software switch

Switch active and passive versions and reboot the **SpeedTouch**<sup>™</sup> **350i**.

Because rebooting implies a flush of all non-saved configurations it is highly recommended to save the current configuration if needed, e.g. by executing the **config save** command prior to executing a software switch.

#### SYNTAX:

#### software switch

EXAMPLE:

| =>Software version<br>Active : Sascha3.254<br>=>software switch | Passive : Sascha3.280 |
|-----------------------------------------------------------------|-----------------------|
| (after reboot and re-opening t                                  | the Telnet session)   |
| <br>=>Software version<br>Active : <u>Sascha3.280</u>           | Passive : Sascha3.254 |

| software version | Show active and passive software versions.   |
|------------------|----------------------------------------------|
| system reboot    | Reboot the <b>SpeedTouch</b> ™ <b>350i</b> . |

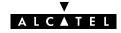

## software version

Show active and passive software versions.

SYNTAX:

```
software version
```

EXAMPLE:

```
=>Software version
Active : Sascha3.280 Passive : Sascha3.254
=>
```

**RELATED COMMANDS:** 

software switch

Switch active and passive software versions and reboot the **SpeedTouch**<sup>™</sup> **350i**.

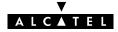

## 9 System Commands

system (to access the System level) system clearpassword system flush system load system reboot system save system setpassword

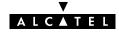

## system clearpassword

Clear current **SpeedTouch**<sup>™</sup> **350i** system password.

To avoid unrestricted and unauthorized access to the **SpeedTouch**<sup>™</sup> **350i** it is highly recommended always to make sure that it is protected by a **SpeedTouch**<sup>™</sup> **350i** system password (by executing **system setpassword**) and to change the password regularly.

SYNTAX:

| system clearpassword |
|----------------------|
|                      |
|                      |

EXAMPLE:

=>system clearpassword
=>

**RELATED COMMANDS:** 

system setpassword

Set/change current system password.

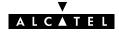

## system flush

Flush current **SpeedTouch**<sup>™</sup> **350i** system configuration, i.e. the System password. The flush command does not impact previously saved configurations.

To avoid unrestricted and unauthorized access to the **SpeedTouch**<sup>™</sup> **350i** it is highly recommended always to make sure that it is protected by a **SpeedTouch**<sup>™</sup> **350i** system password (by executing **system setpassword**) and to change the password regularly.

SYNTAX:

system flush

EXAMPLE:

=>system flush =>

| system load | Load saved or default system configuration. |
|-------------|---------------------------------------------|
| system save | Save current system configuration.          |

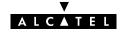

## system load

Load saved (or default) system configuration. Execute **system flush** prior to **system load**.

In most cases loading the <u>default system configuration</u> causes the **SpeedTouch**<sup>™</sup> **350i** system password to be CLEARED.

Therefore, to avoid unrestricted and unauthorized access to the **SpeedTouch**<sup>™</sup> **350i** it is highly recommended always to make sure that it is protected by a **SpeedTouch**<sup>™</sup> **350i** system password (by executing **system setpassword**) and to change the password regularly.

#### SYNTAX:

| system load          | [{saved defaults}]                 |
|----------------------|------------------------------------|
| system load          | Load saved system configuration.   |
| system load saved    | Load saved system configuration.   |
| system load defaults | Load default system configuration. |
|                      |                                    |

| system flush | Flush complete system configuration. |
|--------------|--------------------------------------|
| system save  | Save current system configuration.   |

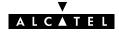

## system reboot

#### Reboot the **SpeedTouch**<sup>™</sup> **350i**.

Because rebooting implies a flush of all non-saved configurations it is highly recommended to save the current configuration by executing **config save**.

To avoid unrestricted and unauthorized access to the **SpeedTouch**<sup>™</sup> **350i** it is highly recommended always to make sure that it is protected by a **SpeedTouch**<sup>™</sup> **350i** system password (by executing **system setpassword**) and to save it (by executing **system save**) prior to executing this command.

SYNTAX:

system reboot

EXAMPLE:

```
=>system reboot
.....
(lost session connectivity due to reboot)
.....
```

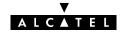

## system save

Save current system configuration, i.e. the System password.

To avoid unrestricted and unauthorized access to the **SpeedTouch**<sup>™</sup> **350i** it is highly recommended always to make sure that it is protected by a **SpeedTouch**<sup>™</sup> **350i** system password (by executing **system setpassword**) and to save it (by executing **system save**) prior to executing this command.

SYNTAX:

| system save |  |  |
|-------------|--|--|
|             |  |  |

EXAMPLE:

=>system save =>

**RELATED COMMANDS:** 

system load system flush Load saved or default system configuration. Flush complete system configuration.

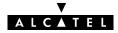

## system setpassword

Set/change the current **SpeedTouch**<sup>™</sup> **350i** system password.

Because rebooting implies a flush of all non-saved configurations it is highly recommended to save the current configuration via the **system save** command.

To avoid unrestricted and unauthorized access to the **SpeedTouch**<sup>™</sup> **350i** it is highly recommended always to make sure that it is protected by a **SpeedTouch**<sup>™</sup> **350i** system password and to change it regularly.

SYNTAX:

| system setpassword | password = { <string> \$_BOARD_SERIAL_NBR}</string>                                                                                     |          |  |  |
|--------------------|----------------------------------------------------------------------------------------------------|----------|--|--|
| password           | the system password can be set to either:<br><ul> <li><string></string></li> <li>A free to choose password <string></string></li> </ul> | REQUIRED |  |  |
|                    | <ul> <li>\$_BOARD_SERIAL_NBR<br/>Equal to the SpeedTouch ™ 350i device serial number's nine<br/>numerical digits.</li> </ul>            |          |  |  |
| MPORTANT NOTE:     |                                                                                                    |          |  |  |

## Serial number

The code serial number is printed on the marking label found on the bottom of the **SpeedTouch**<sup>™</sup> **350i**:

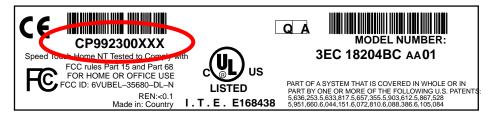

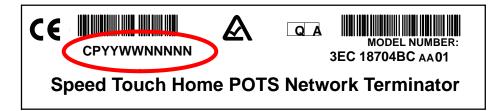

It consists of the concatenation of the string 'CP' followed by nine digits. These nine digits incorporate the serial number. In case the System password is set to the serial number, for authentication the serial number must be given without the preceding string 'CP'.

DO NOT REMOVE OR COVER THIS MARKING LABEL !!!

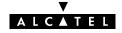

#### EXAMPLE 1:

```
=>system setpassword password=Sascha
=>
```

#### EXAMPLE 2:

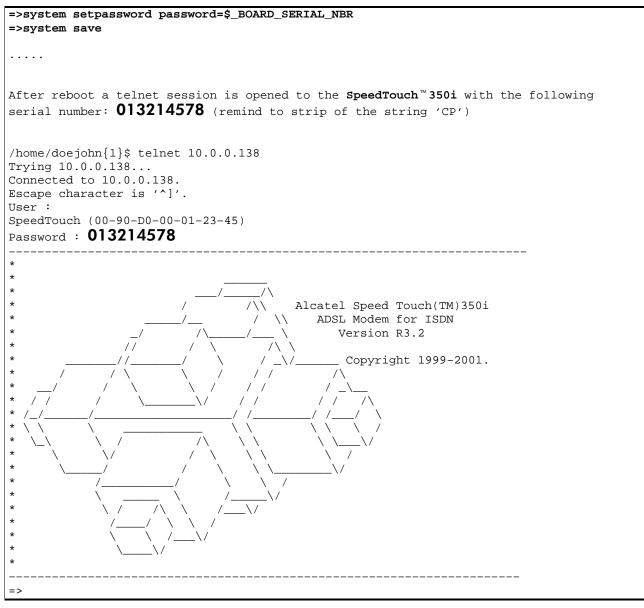

## RELATED COMMANDS:

system clearpassword

Clear current system password.

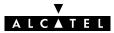

## **10 TD Commands**

td (to access this level) td call td prompt

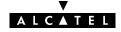

## td call

Call a 'Trace & Debug' command. For qualified personnel only.

## SYNTAX:

| td call | cmd = <string></string>                  |          |
|---------|------------------------------------------|----------|
| cmd     | The quoted trace & debug command string. | REQUIRED |

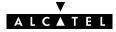

## td prompt

Switch to Alcatel-owned 'Trace & Debug' prompt (expert mode). For qualified personnel only.

#### SYNTAX:

### td prompt

Before entering the expert mode a DISCLAIMER is shown stipulating that the 'Trace & Debug' prompt (expert mode) is intended for qualified personnel only.

Pressing ENTER allows to return to user mode.

The 'Trace & Debug' prompt (expert mode) password is intended to be used by qualified personnel only.

The 'Trace & Debug' prompt (expert mode) password is <u>not</u> intended to protect the **SpeedTouch**<sup>™</sup> **350i** from unrestricted and unauthorized access.

Therefore, to avoid unrestricted and unauthorized access to the **SpeedTouch**<sup>™</sup> **350i** it is highly recommended always to make sure that it is protected by a **SpeedTouch**<sup>™</sup> **350i** system password and to change it regularly. See the **system setpassword** command for more information.

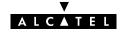

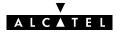

# Alcatel SpeedTouch™350i

# **CLI Command Index**

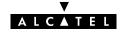

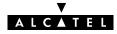

## Index

## Α

add dhcp add, 40 dns add, 60 phonebook add, 102 apadd, ip apadd, 82 apdelete, ip apdelete, 84 aplist, ip aplist, 85 arpadd, ip arpadd, 86 arpdelete, ip arpdelete, 87 arplist, ip arplist, 88 autolist, phonebook autolist, 103

## С

call, td call, 132 cleanup, software cleanup, 118 clear, dns clear, 61 clearpassword, system clearpassword, 124 client, dhcp client, 41 clrstats dhcp clrstats, 42 dns clrstats, 62 config bridge config, 22 dhcp config, 89

## D

delete dhcp delete, 45 dns delete, 63 phonebook delete, 104 deletepassive, software deletepassive, 119 domain, dns domain, 64

## Ε

erase, config erase, 34

## F

flush bridge flush, 23 config flush, 35 dhcp flush, 46 dns flush, 65 ip flush, 90 phonebook flush, 105 pptp flush, 110 system flush, 125 fwdadd, dns fwdadd, 66 fwddelete, dns fwddelete, 67 fwdlist, dns fwdlist, 68 fwdtable, dns fwdtable, 69

## Η

help, 11

ifadd, pptp ifadd, 111 ifconfig ip ifconfig, 91 pptp ifconfig, 112 ifdelete, pptp ifdelete, 113 iflist ip iflist, 92 pptp iflist, 114

list dhcp list, 47 dns list, 70 phonebook list, 106

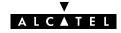

load bridge load, 24 config load, 36 dhcp load, 48 dns load, 71 ip load, 93 phonebook load, 107 pptp load, 115 system load, 126

## Μ

macadd, bridge macadd, 25 macdelete, bridge macdelete, 26 maclist, bridge maclist, 27

## Ν

nslookup, dns nslookup, 72

## Ρ

ping, ip ping, 94 policy, dhcp policy, 49 portadd, bridge portadd, 28 portconfig, bridge portconfig, 29 portdelete, bridge portdelete, 30 portlist, bridge portlist, 31 prompt, td prompt, 133

## R

reboot, system reboot, 127 reset, config reset, 37 rtadd, ip rtadd, 95 rtdelete, ip rtdelete, 96 rtlist, ip rtlist, 97

## S

```
save
   bridge save, 32
   config save, 38
   dhcp save, 50
   dns save, 73
   ip save, 98
   phonebook save, 108
   pptp save, 116
   system save, 128
sendto, ip sendto, 99
setpassive, software setpassive, 120
setpassword, system setpassword, 129
spoof, dhcp spoof, 51
start
   dhcp start, 52
   dns start, 74
stats
   dhcp stats, 53
   dns stats, 75
status
   dhcp status, 55
   dns status, 76
stop
   dhcp stop, 56
   dns stop, 77
switch, software switch, 121
```

## T

toutfwd, dns toutfwd, 78 troff dhcp troff, 57 dns troff, 79 tron

dhcp tron, 58 dns tron, 80

## V

version, software version, 122

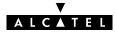